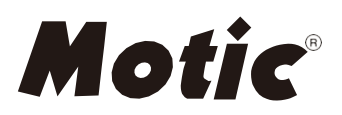

# **Panthera Series** Wissenschaftliches Mikroskop Bedienungsanleitung

 Wird das Instrument in einer nicht durch den Hersteller vorgegebenen Weise benutzt, kann die Funktionssicherheit Achtung negativ beeinträchtigt werden.

Das genaue Studium dieser Bedienungsanleitung ist eine Voraussetzung, die Mikroskope der Motic Panthera Serie mit maximaler Leistung zu nutzen und eine sichere Handhabung aller genannten Funktionen zu garantieren. Machen Sie sich mit dem Mikroskop vertraut und achten Sie speziell auf die Sicherheitshinweise in dieser Bedienungsanleitung. Diese Print-Version wird nicht aktualisiert; falls gewünscht, steht auf der Motic Website die jeweils neueste Version zur Verfügung. Halten Sie diese Bedienungsanleitung in Reichweite, um zukünftige Fragen schnell beantworten zu können. Alle Spezifikationen, Zeichnungen und Beschreibungen in dieser Bedienungsanleitung unterliegen Änderungen auf Grund technischer Weiterentwicklungen.

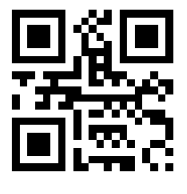

[WWW.MOTIC.COM](http://www.motic.com/)

MOTIC HONG KONG LIMITED

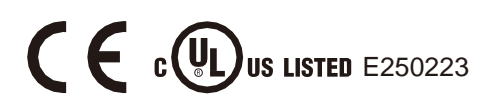

#### **Englisch:**

Diese Bedienungsanleitung lesen Sie in englischer Sprache. Weitere Sprachen liegen unter folgender Web-Adresse vor.

**[http://www.motic.com/Panthera/Panthera\\_Eng\\_OP.zip](http://www.motic.com/Panthera/Panthera_Eng_OP.zip)**

## **INHALTSVERZEICHNIS**

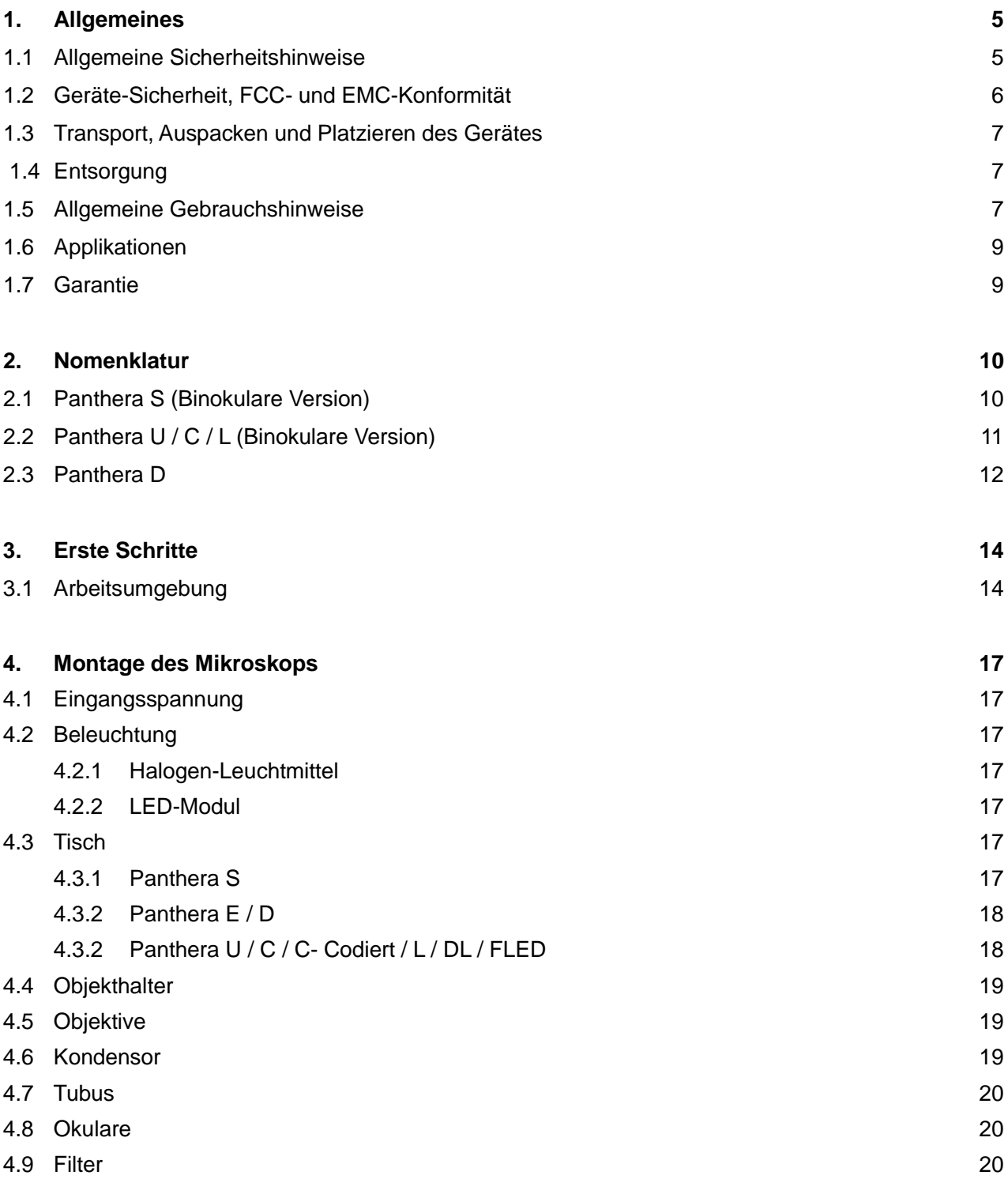

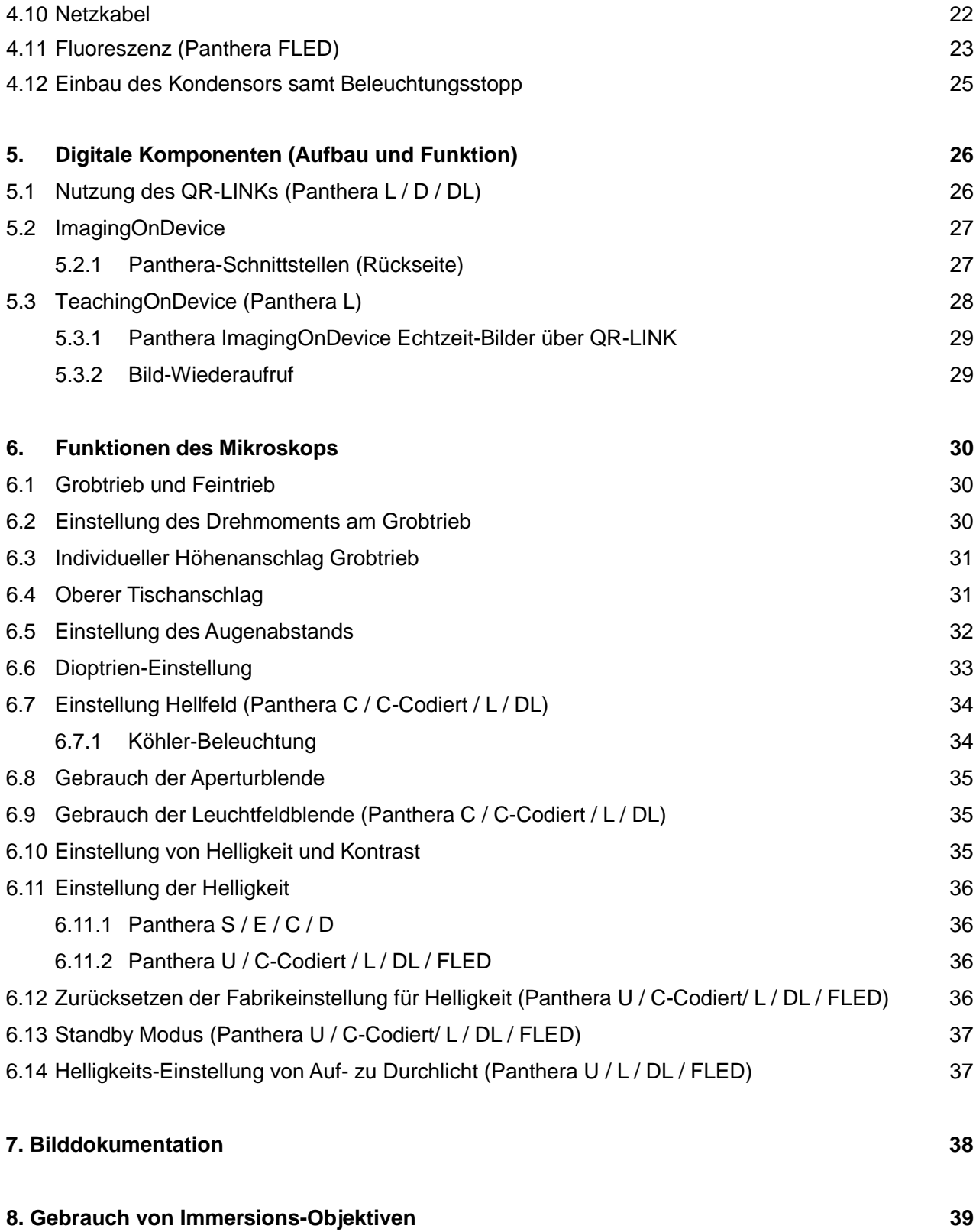

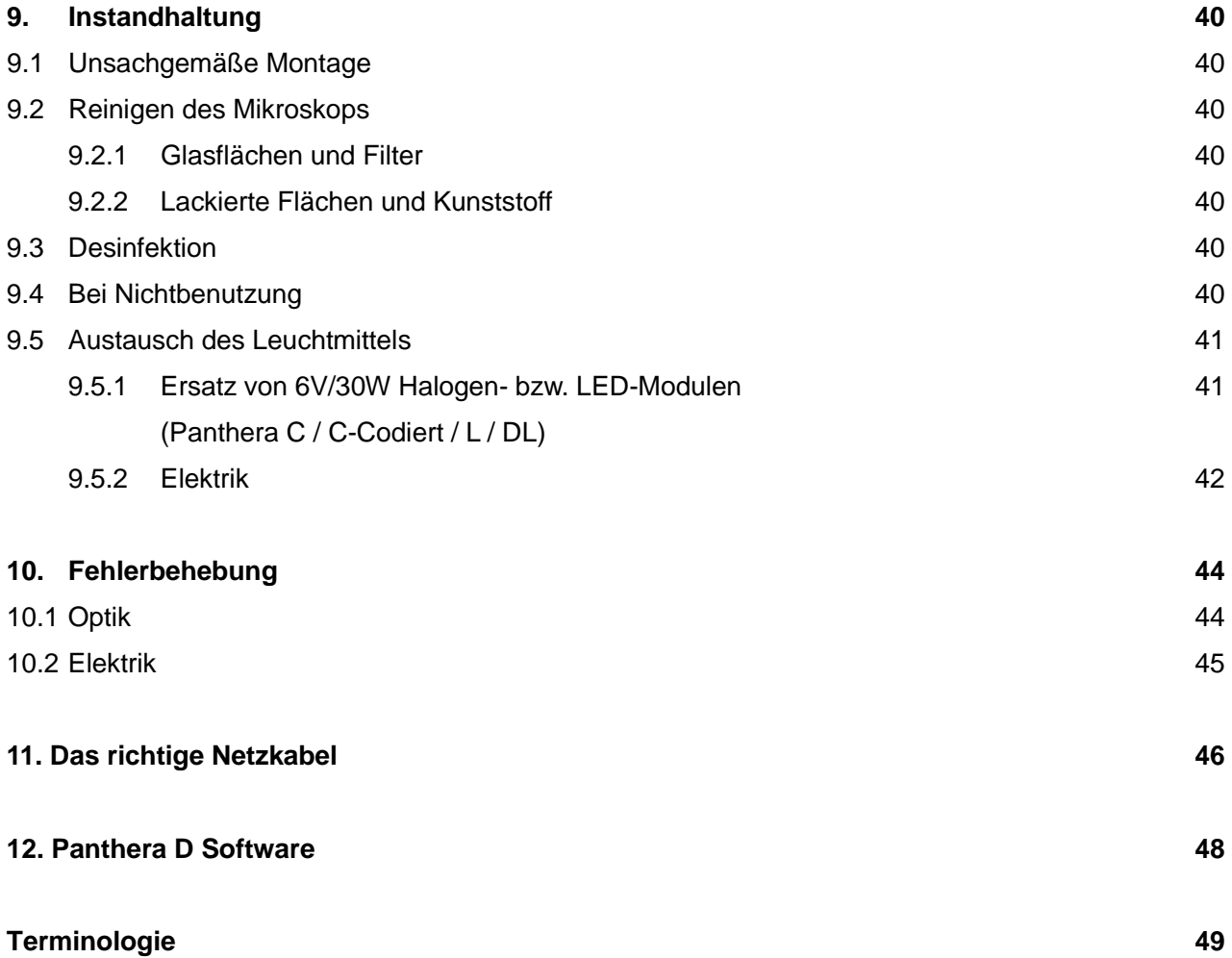

### **1. ALLGEMEINES**

#### **1.1 Allgemeine Sicherheitshinweise**

Bitte lesen Sie die Bedienungsanleitung gründlich, bevor Sie mit Aufbau und Nutzung des Mikroskops beginnen.

Für weitere Informationen kontaktieren Sie einen unserer Händler oder das zuständige Motic-Büro. Achten Sie zur sicheren Handhabung des Mikroskops auf die Bedeutung der folgenden Warnhinweise.

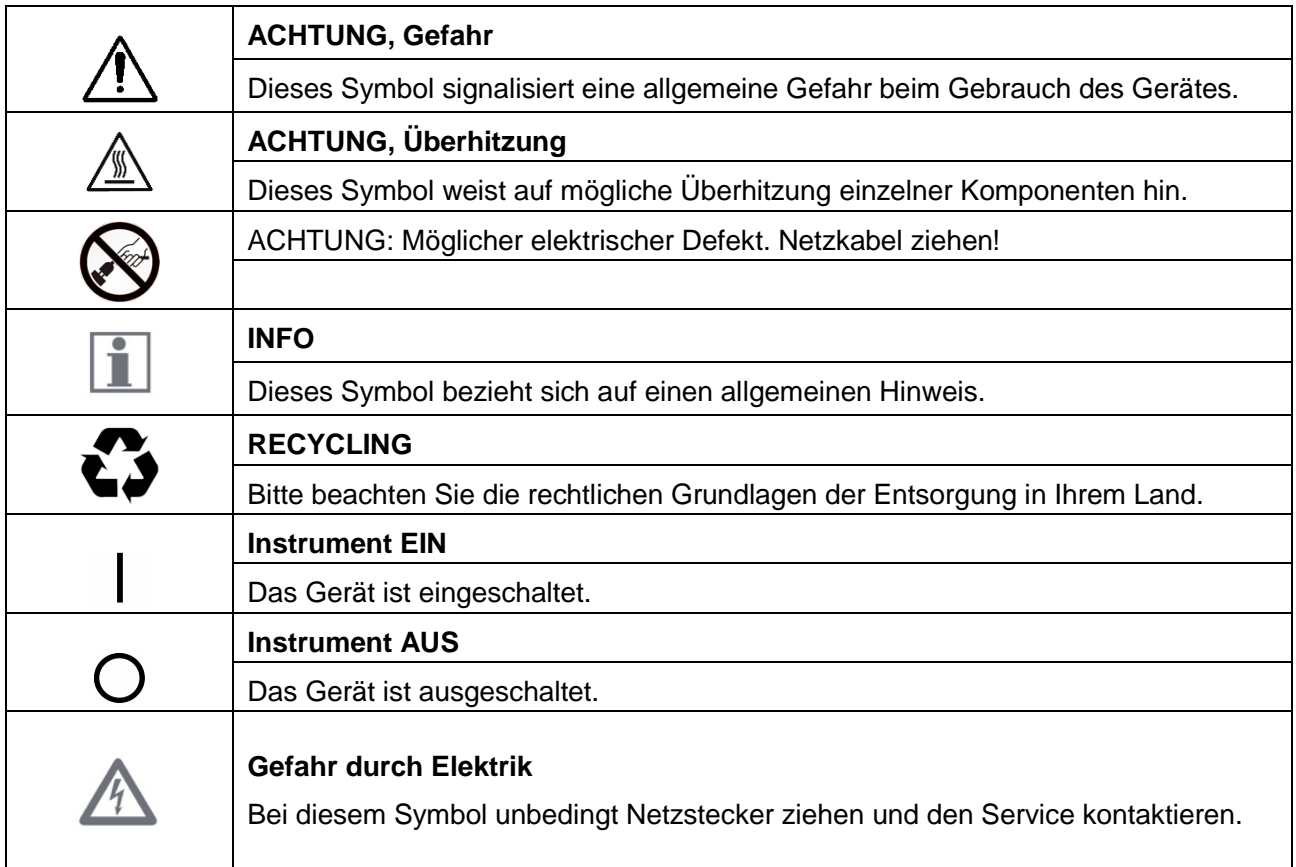

#### **1.2 Geräte-Sicherheit, FCC- und EMC-Konformität**

Dieses Instrument wurde entwickelt, produziert und geprüft in Übereinstimmung mit den Standards UL, CE, FCC und EMC für Gerätesicherheit bei Mess- und Laborinstrumenten.

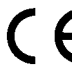

Panthera Mikroskope entsprechen den Anforderungen der CE Direktive 98/79/EC Anhang 1. Konform mit Class B der Geräusch-Entwicklung und EN 61326 sowie EM in Übereinstimmung mit EN 5501 1.

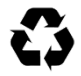

Alle gelisteten Geräte sind in Übereinstimmung mit WEEE Direktive 2002/96/EC.

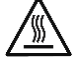

Leuchtmittel und Beleuchtungs-Einheiten können bei Gebrauch heiß werden. Verbrennungs- Gefahr – Leuchtmittel nicht während oder kurz nach Gebrauch berühren.

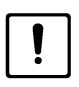

Das Mikroskop nicht während der Nutzung bewegen.

*Eine sachgemäße Behandlung des Mikroskops sichert problemfreie Nutzung über Jahre. Falls eine Reparatur notwendig wird, kontaktieren Sie umgehend Ihren Händler oder unseren Technischen Service.*

#### **1.3 Transport, Auspacken und Platzieren des Gerätes**

Bitte beachten Sie die Hinweise für Transport, Auspacken und Platzieren des Gerätes in dieser Anleitung.

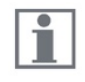

- Das Gerät wird als Komplettpaket in Kunststoff- und Karton-Materialien geliefert. Nutzen Sie die Verpackung für alle notwendigen Transporte bei Umzug und Service.
- Bei Lieferung des Gerätes vergewissern sie sich über die Vollständigkeit des Lieferumfangs.
- Transport- und Lagerungsbedingungen unbedingt beachten.
- Platzieren Sie das Gerät auf einer stabilen Arbeitsfläche.
- Glasoberflächen des Mikroskops bitte nicht berühren!

#### **1.4 Entsorgung**

Unbrauchbare Geräte und Zubehör werden entsprechend der lokalen Richtlinien entsorgt.

#### **1.5 Allgemeine Gebrauchshinweise**

Das Instrument und sein Zubehör dürfen nur so eingesetzt werden, wie es in dieser Bedienungsanleitung beschrieben wird.

Bitte beachten Sie die folgenden Sicherheits-Hinweise beim Gebrauch des Mikroskops.

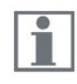

Falls das Gerät nicht so benutzt wird, wie vom Hersteller angegeben, erlischt die Gewährleistung. Dies bezieht sich auch auf jedes Zubehör sowie Reparaturen, die nicht von authorisiertem Motic Personal durchgeführt werden.

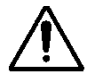

Das Mikroskop sollte nur von geübtem Personal bedient werden.

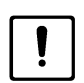

Das Mikroskop ist ein Präzisionsinstrument. Seine Leistungsfähigkeit kann durch Fehlbedienung bis hin zur Zerstörung beeinträchtigt werden.

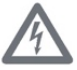

Das Instrument ist mit einem eingebauten Netzteil für den Spannungsbereich von 100 - 240V ± 10%, 50/60 Hz. Beobachten Sie Unregelmäßigkeiten im elektrischen System, schalten Sie das Gerät aus und kontaktieren Sie den Technischen Service von Motic.

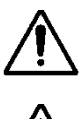

Bitte benutzen Sie nur konforme Netzkabel, wie sie im Anhang beschrieben werden.

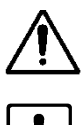

Ziehen Sie stets das Netzkabel, bevor Sie das Instrument öffnen und Leuchtmittel wechseln.

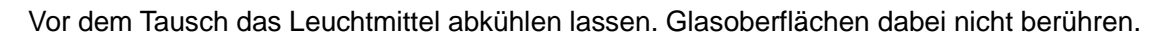

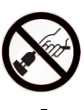

Das Instrument sollte bei Reparaturbedarf nur vom Motic-Service geöffnet werden.

Der Gebrauch des Gerätes in Explosions-gefährdeter Umgebung ist untersagt.

Immersionsöl kann Verletzungen hervorrufen. Folgen Sie den angegebenen Sicherheitshinweisen. Immersionsöl ist nur für den Gebrauch mit den entsprechend gekennzeichneten Objektiven vorgesehen. Vermeiden Sie den Hautkontakt!

#### **1.6 Applikationen**

Das Mikroskop ist als optisches Instrument für die Untersuchung von Präparaten aus Biologie, Medizin und Materialkunde konzipiert. Die Optik richtet sich nach der Präparate-Charakteristik für durchsichtige Objektträger-Präparate aus Biologie und Medizin oder opake Proben aus der Materialkunde. Ausbildung, Routine und Forschung stellen ähnliche Anforderungen. Nutzen Sie das Gerät nur für die vorgesehenen Anwendungen.

Dieses Instrument entspricht den Anforderungen der Direktive 98/79/EG hinsichtlich In-Vitro- $\epsilon$ Diagnostischer Medizingeräte.

**NOTIZ:** Dieses Instrument wurde getestet hinsichtlich der Konformität mit Klasse A digitaler Geräte gemäß Teil 15 der FCC Regularien. Die Grenzwerte beziehen sich auf mögliche Interferenzen mit anderen Geräten der Umgebung, z.B. einem Radio. Dies ist möglich bei inkorrekter Installation und Nutzung des Mikroskops und seiner elektronischen Optionen (eingebaute Kamera, etc.)

**FCC WARNHINWEIS:** Umbauten am Gerät machen die FCC-Konformität ungültig und sind nicht erlaubt.

#### **1.7 Garantie**

Dieses Instrument ist nur für die in dieser Gebrauchsanleitung genannten mikroskopischen Anwendungen vorgesehen. Beachten Sie bitte die folgenden Hinweise:

- Bei einem Defekt den Motic-Service schnell informieren, um weitere Schäden zu vermeiden.
- Falls innerhalb der Gewährleistungsfrist, wird Motic eine Reparatur oder einen Ersatz vornehmen.
- Verschleiß oder Defekte aufgrund unsachgemäßer Nutzung sind nicht durch Garantie abgedeckt.
- Mutwillige Veränderungen des Geräts führen zu einem Verlust aller Garantie-Ansprüche.

### **2. NOMENKLATUR**

#### **2.1 Panthera S (Binokulare Version)**

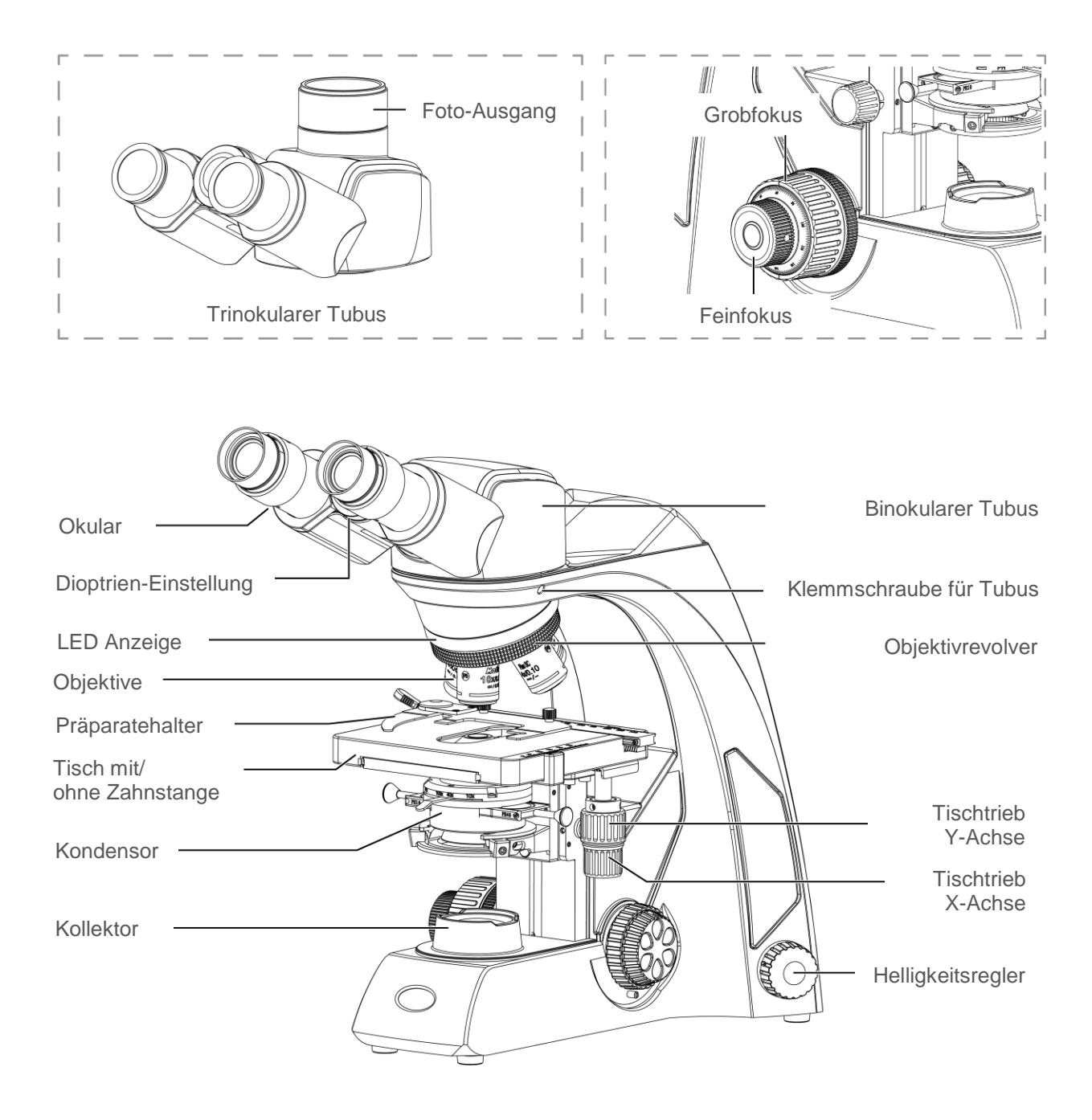

#### **2.2 Panthera U / C / L (Binocular Version)**

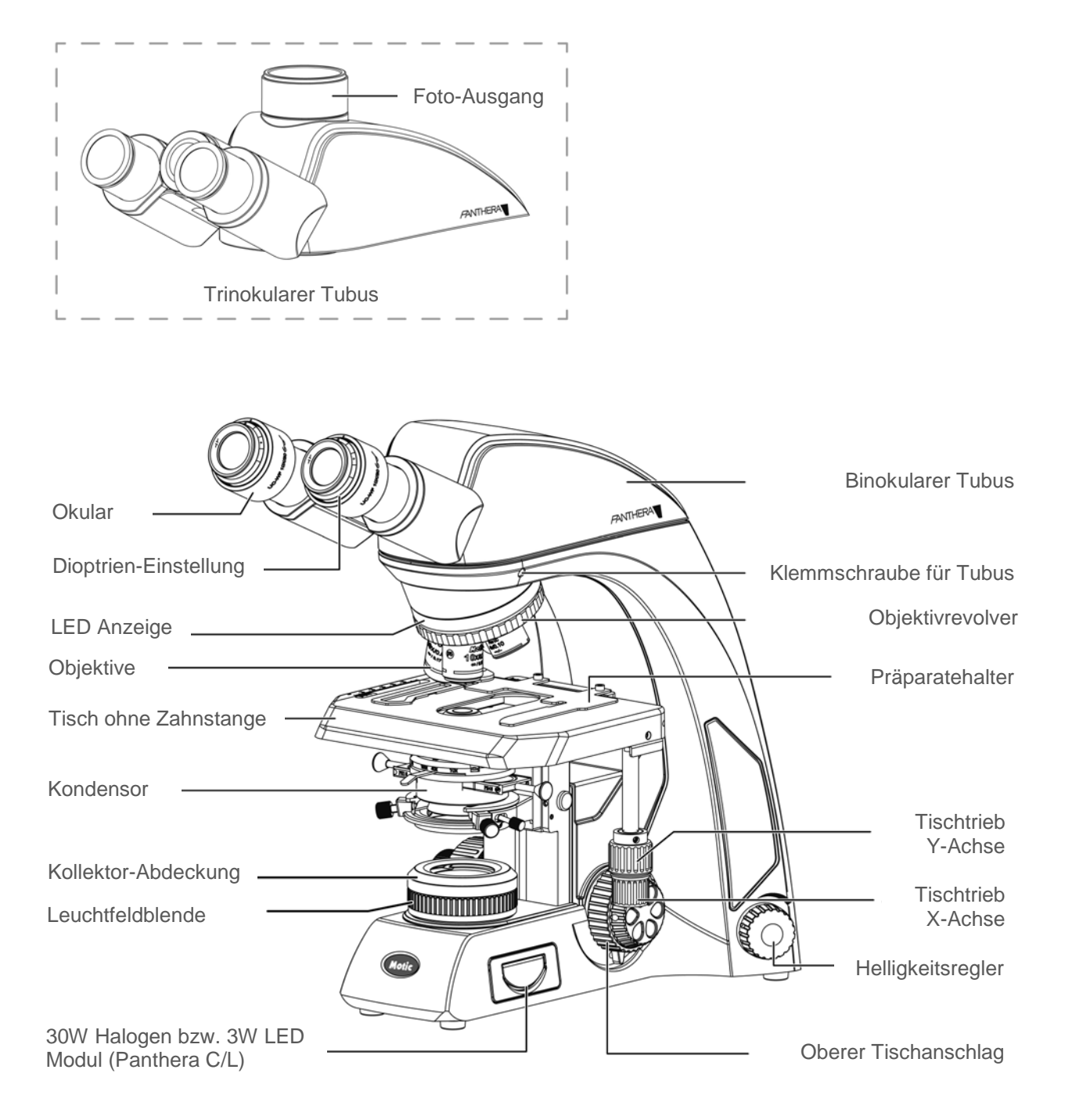

#### Köhler Beleuchtung "Fixed Köhler" Beleuchtung

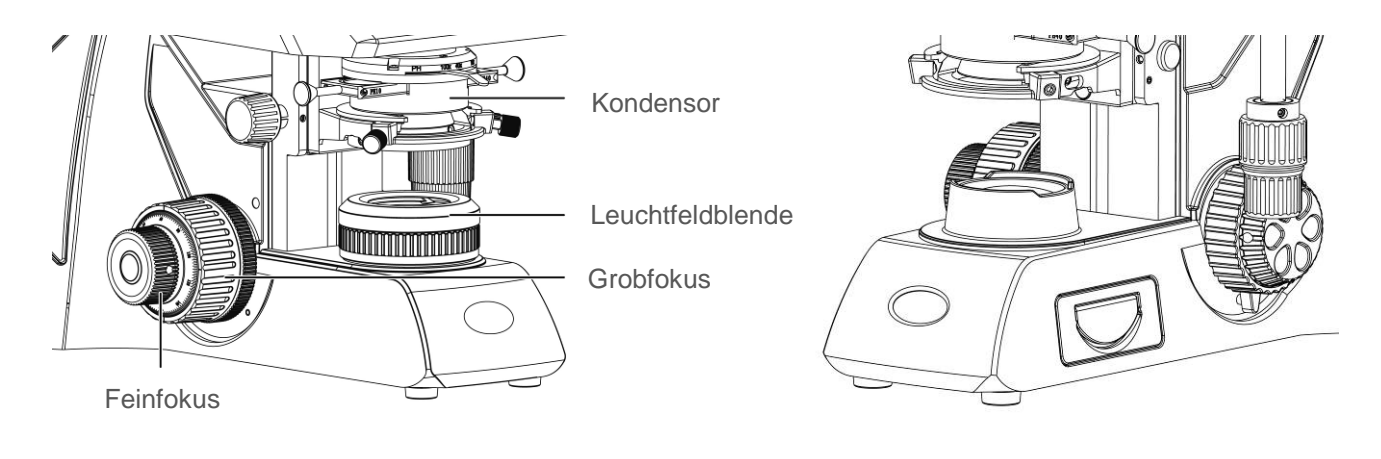

#### **2.3 Panthera D**

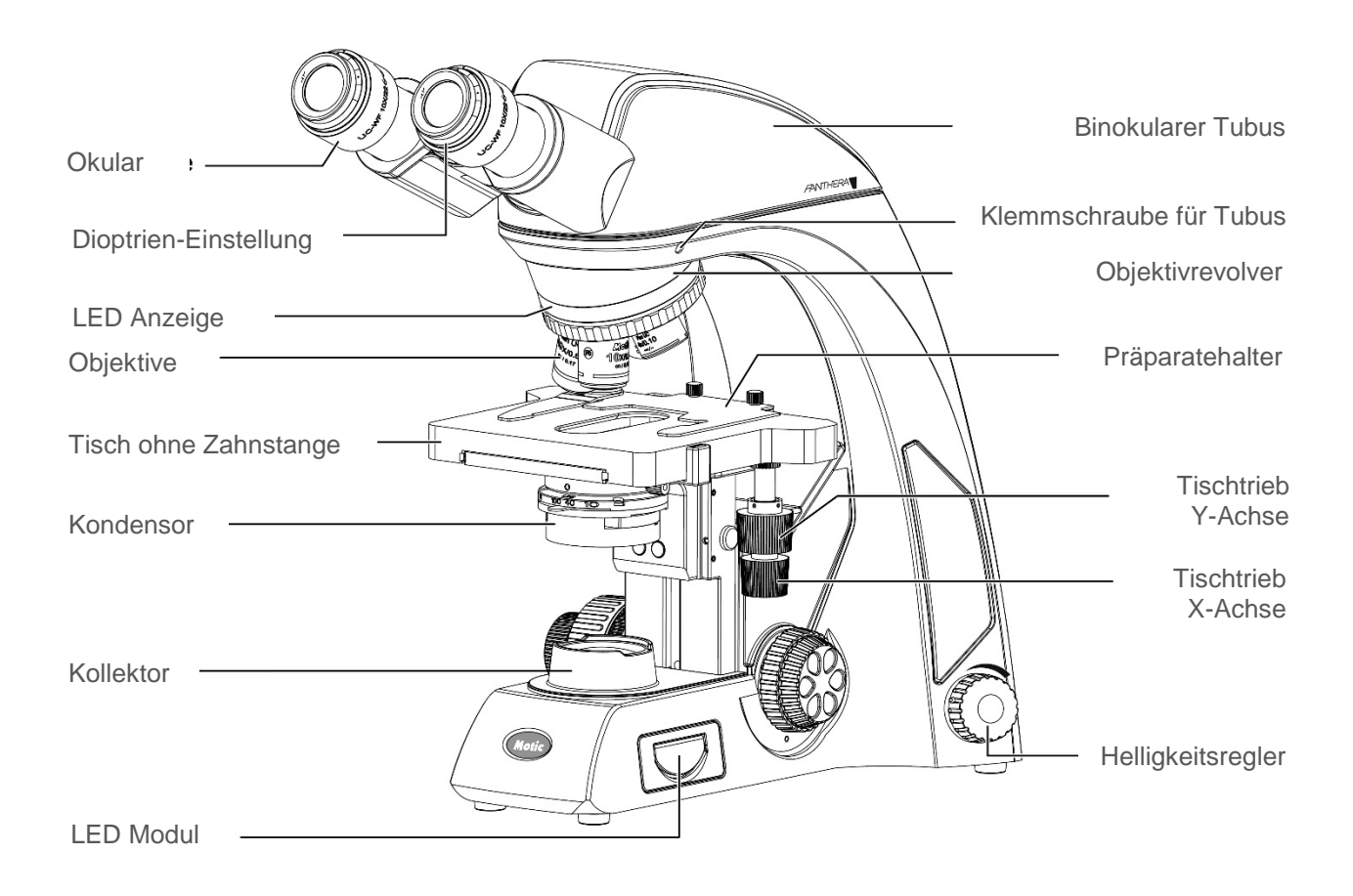

### **Objektive:**

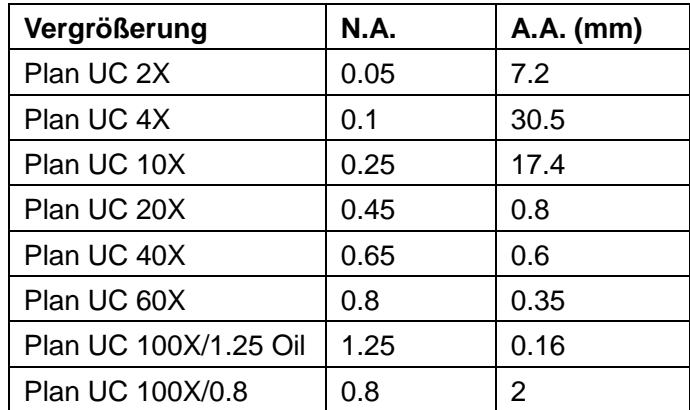

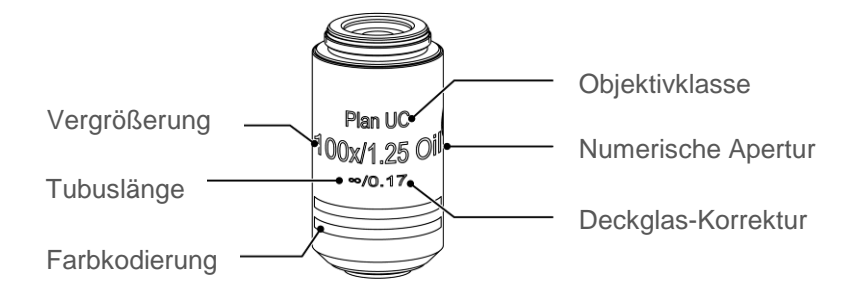

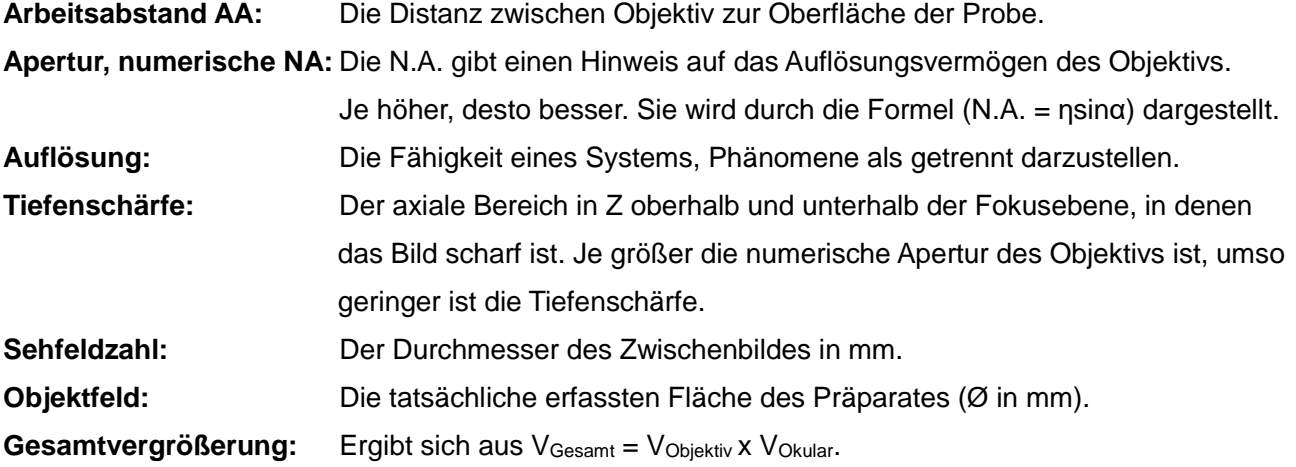

### **3. ERSTE SCHRITTE**

Stellen Sie das Mikroskop nicht an Orten auf, in denen es direktem Sonnenlicht, Staub, Vibrationen, hohen Temperaturen und großer Feuchtigkeit ausgesetzt ist.

#### **3.1 Arbeitsumgebung**

- Nur für den Gebrauch in geschlossenen Räumen
- Meereshöhe: Maximal 2000 Meter
- Umgebungstemperatur: 15°C bis 35°C
- Maximale relative Feuchtigkeit: 75% bei Temperaturen bis zu 31°C, linear absteigend bis zu 50% relativer Feuchtigkeit bei 40°C
- Schwankungen der Eingangsspannung: Nicht größer als ±10% der normalen Spannung.
- Verschmutzungsgrad: 2 (in Übereinstimmung mit IEC60664)
- Installation / Überspannungs-Kategorie 2 (in Übereinstimmung mit IEC60664)
- Luftdruck 75kPa bis 106 kPa
- Keine Feuchtigkeit in Form von Wasser, Nebel, Tau

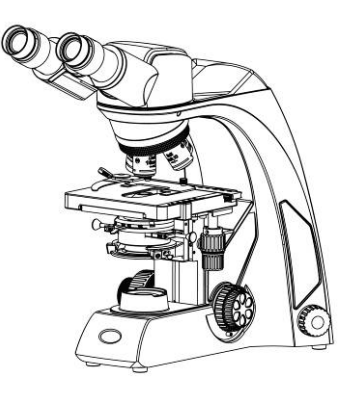

#### **Panthera S**

- "PowerOnDevice" (USB-Port für Kamera oder Powerpack)
- Kompakt mit Binokular- und Trinokulartubus

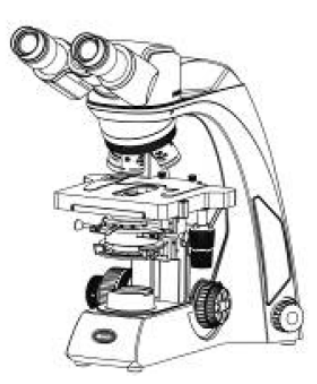

#### **Panthera E**

- "PowerOnDevice" (USB-Port für Kamera oder Powerpack)
- Kompakt mit Binokular- und Trinokulartubus
- Tisch ohne Zahnstange

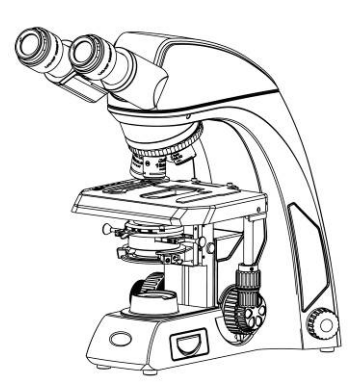

#### **Panthera U**

- "Light Tracer" System mit digitaler Kontrolle
- Binokulare und trinokulare Version mit Plan UC Optik
- Tisch ohne Zahnstange

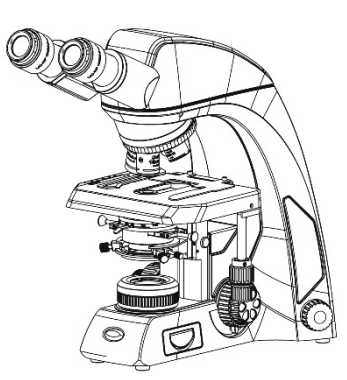

#### **Panthera C**

- Binokulare und trinokulare Version mit Plan UC Optik
- Tisch ohne Zahnstange

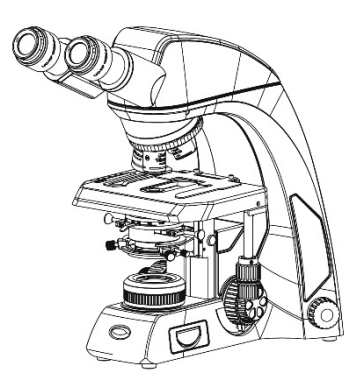

#### **Panthera C-C**odiert

- "Light Tracer" System mit digitaler Kontrolle
- Trinokulare Version mit Plan UC Optik
- Tisch ohne Zahnstange

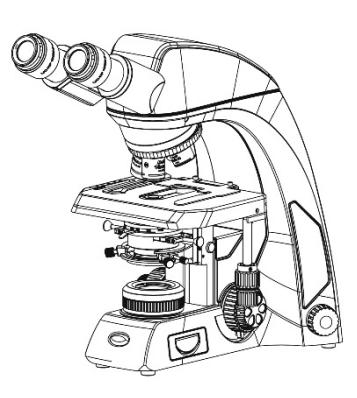

#### **Panthera L**ifeScience

- "Light Tracer" System mit digitaler Kontrolle
- "ImagingOnDevice" System
- QR-LINK
- Bild-Wiederaufruf

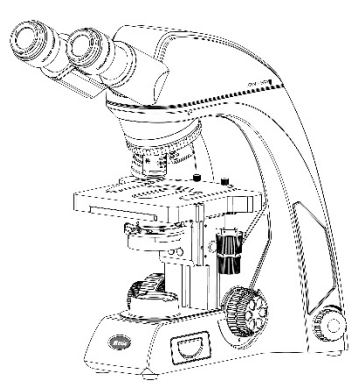

#### **Panthera D**igital

- "ImagingOnDevice" System
- QR-LINK
- Plan UC Optik

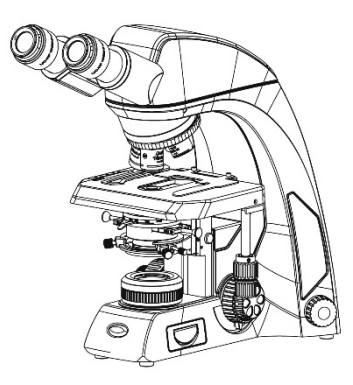

#### **Panthera DL**

- "ImagingOnDevice" System
- QR-LINK
- Plan UC Optik
- "Light Tracer" System mit digitaler Kontrolle

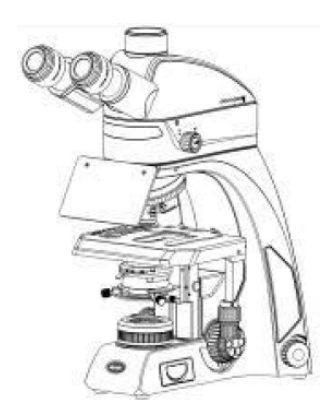

#### **Panthera FLED (U)**

- "ImagingOnDevice" System
- QR-LINK
- Plan UC Optik
- "Light Tracer" System mit digitaler Kontrolle

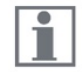

Machen Sie sich mit den Details dieser Bedienungsanleitung vertraut. Bei Fragen besuchen Sie unsere Website oder kontaktieren Sie Ihr Motic-Büro direkt.

### **4. MONTAGE DES MIKROSKOPS**

#### **4.1 Eingangsspannung**

- Die automatische Spannungswahl des Netzteils funktioniert in einem großen Einstellungsbereich. Benutzen Sie immer ein Netzkabel, welches für das lokale Stromnetz geeignet ist und den Sicherheitsbestimmungen entspricht. Durch die Benutzung eines ungeeigneten Netzkabels können Brände oder andere Schäden am Gerät entstehen.
- Falls Sie ein Verlängerungskabel benutzen, verwenden Sie ein geerdetes Kabel (PE).
- Zur Vermeidung von Stromschlägen sollten Sie das Mikroskop ausschalten, bevor Sie das Netzkabel anschließen.

#### **4.2 Beleuchtung**

#### 4.2.1 Halogen-Leuchtmittel

- Die Quartz-Halogenlampe, die als Lichtquelle dient, hat eine höhere Leuchtdichte und Farbtemperatur als eine gewöhnliche Wolframlampe.
- Bei konstanter Spannung behält die Halogenlampe die gleiche Helligkeit und Farbtemperatur bei, egal ob sie neu ist oder schon lange benutzt wurde

#### 4.2.2 LED-Modul

Es handelt sich um ein 3W-Beleuchtungssystem für Mikroskope für lange Nutzungsdauer, regulierbarer hoher Intensität, geringer Wärmeabgabe, geringem Stromverbrauch und sicherem Betrieb. Es sind zwei Farbtemperaturen verfügbar.

#### **4.3 Tisch**

4.3.1 Panthera S / D

- Der Objekthalter kann für schnelles Scannen abgeschraubt werden.
- Tische sind für Links- und Rechtshand-Bedienung verfügbar.

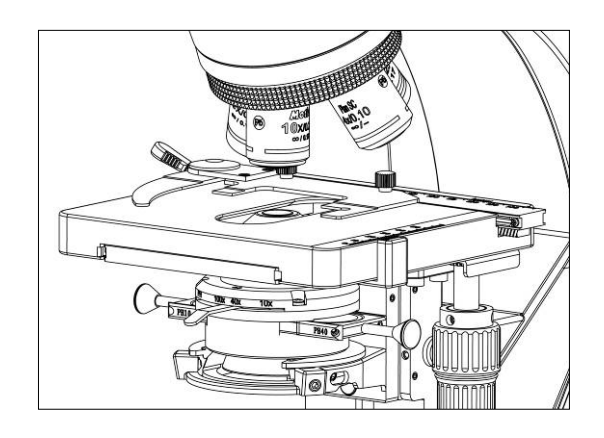

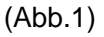

#### 4.3.2 Panthera E / D

● Der Objekthalter kann für schnelles Scannen abgeschraubt werden.

● Tische sind für Links- und Rechtshand-Bedienung verfügbar.

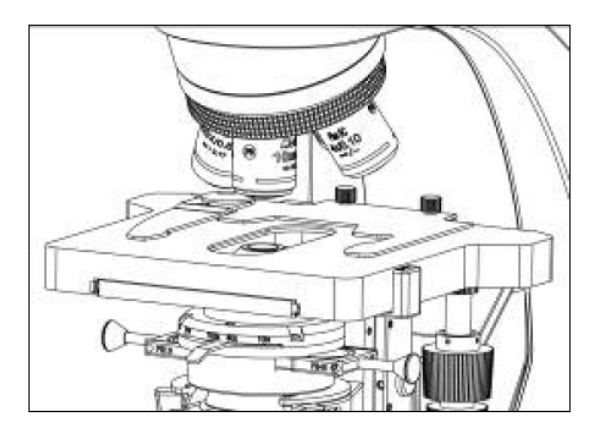

(Abb.2)

4.3.3 Panthera U / C / C-Coded / L / DL / FLED (U)

- $\boxed{1}$ Die Panthera E, U, C, C-Codiert, L, DL Tische sind ohne Zahnstange konstruiert und erleichtern so ein sicheres Arbeiten.
- Der Objekthalter kann für schnelles Scannen abgeschraubt werden.
- Tische sind für Links- und Rechtshand-Bedienung verfügbar. Die Linksbedienung sollte mit kurzer Tischstange verwendet werden, um eine Kollision mit dem Feintrieb zu vermeiden.

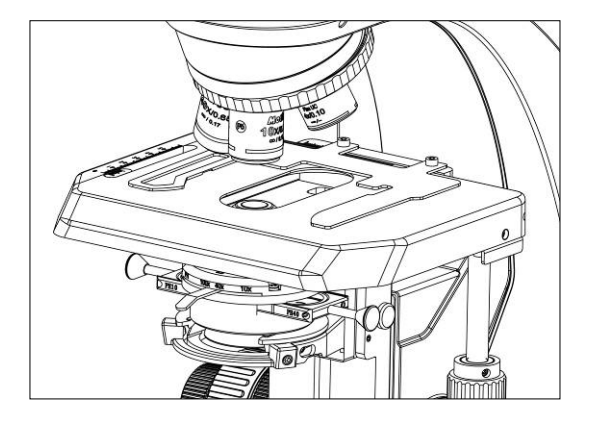

(Abb.3)

#### **4.4 Objekthalter**

Fixieren Sie den Objekthalter mit Hilfe der beiden Schrauben.

#### **4.5 Objektive**

Senken Sie den Objekttisch ab. Schrauben Sie die Objektive in den Objektivrevolver so ein, dass bei Drehung im Uhrzeigersinn die nächste höhere Vergrößerung eingestellt wird (Abb.4)**.**

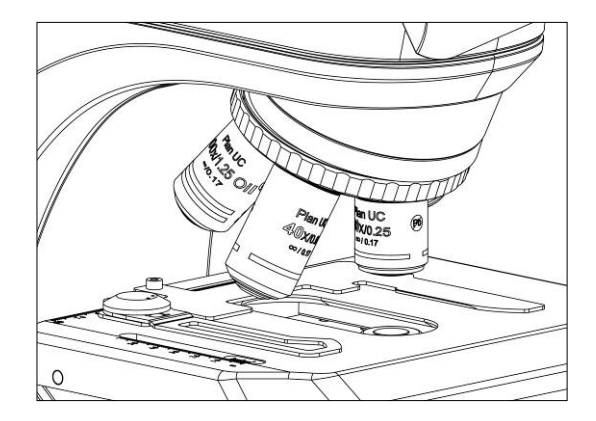

(Abb.4)

#### **4.6 Kondensor**

- Heben Sie den Objekttisch mit dem Fokusknopf des Grobtriebs.
- Senken Sie anschließend den Kondensor mittels Kondensor-Fokusknopf vollständig ab. (Abb.5-1)
- Führen Sie den Kondensor in die Schwalbenschwanz- Halterung ein, so dass die Apertur-Skala in Richtung des Betrachters zeigt. Fixieren Sie den Kondensor mit der Klemmschraube auf der rechten Seite (Abb.5-2).
- Drehen Sie den Höhenverstellung des Kondensors, um den Kondensor in die höchste Position zu bringen. (Abb.5-1)

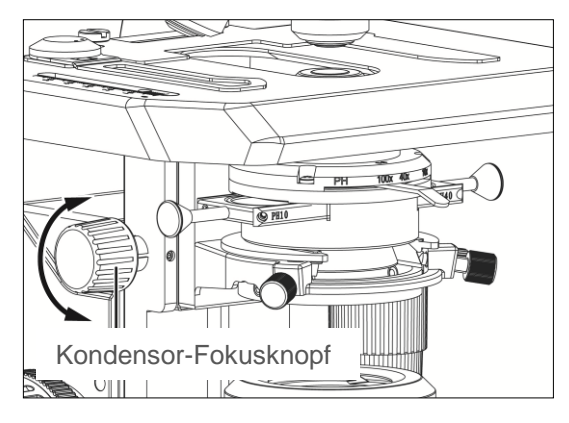

(Abb.5-1) (Abb.5-2)

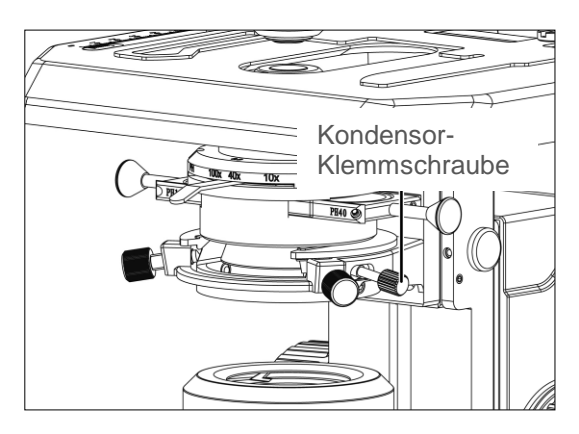

#### **4.7 Tubus**

Lösen Sie die Befestigungsschraube des Tubus (Abb. 6-2). Führen Sie den runden Schwalbenschwanz am Tubus in die runde Schwalbenschwanzhalterung des Mikroskop-Arms ein (Abb. 6-1). Ziehen Sie die Klemmschraube fest, um den Tubus in seiner Position zu fixieren.

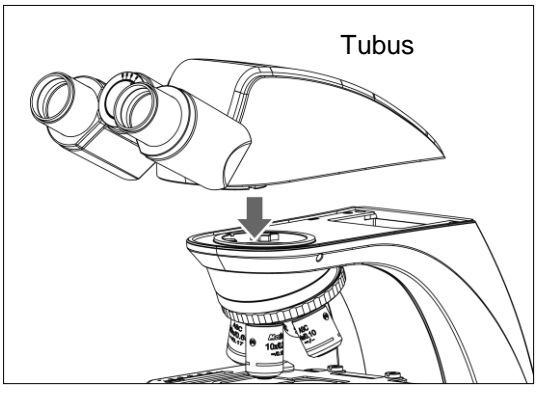

(Abb.6-1) (Abb.6-2)

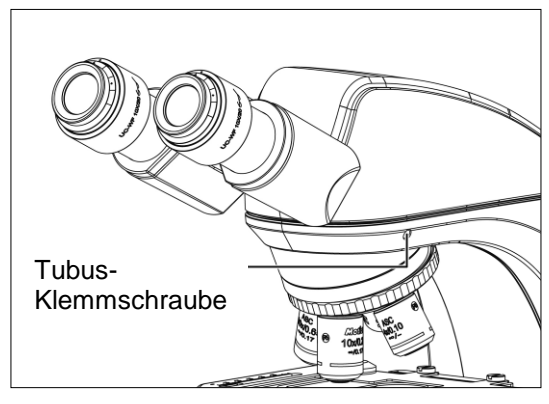

#### **4.8 Okulare**

- Benutzen Sie für beide Augen identische Okulare.
- Beim Herausziehen bzw. Einstecken der Okulare diese etwa um 20-30 Grad drehen (Abb. 7-1). Dies erleichtert den Einbau und vermeidet Kratzer (Abb. 7-2).
- Um die Okulare zu fixieren, führen Sie beide Okulare ganz in den Okularstutzen ein und drehen Sie die Befestigungsschrauben fest.

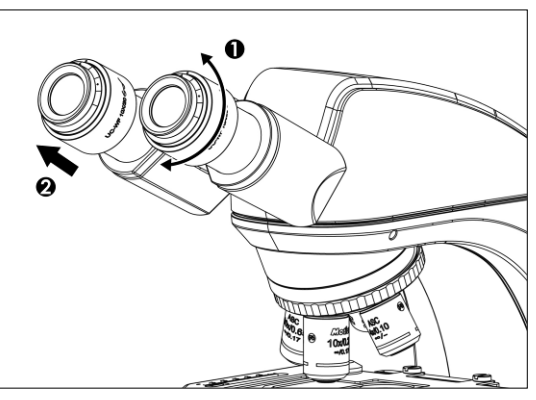

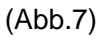

#### **4.9 Filter**

Panthera S / E / U / D:

Platzieren Sie den Filter in den Absatz am Lichtaustritt (Abb. 8).

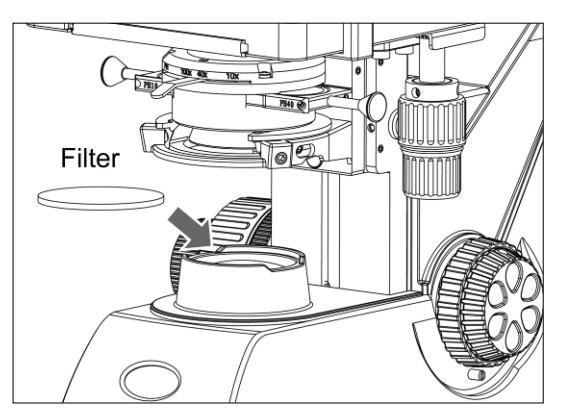

(Abb.8)

Panthera C / C-Codiert / L / DL:

● Entfernen Sie den Schutzring (Abb.9-1) und legen Sie den Filter auf den Lichtaustritt (Abb.9-2). Dann den Schutzring wieder aufschrauben Vermeiden Sie Staub, Schmutz und Fingerabdrücke auf den Glasflächen.

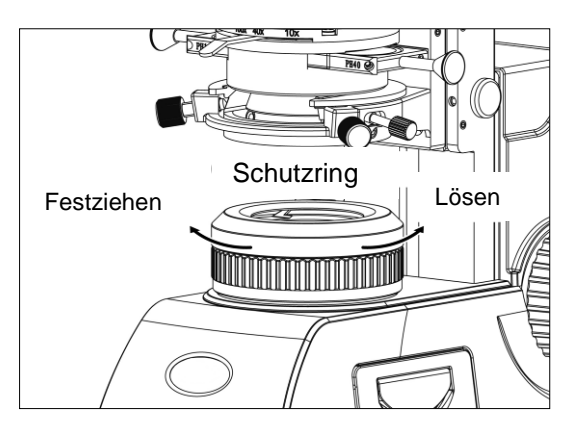

(Abb.9-1) (Abb.9-2)

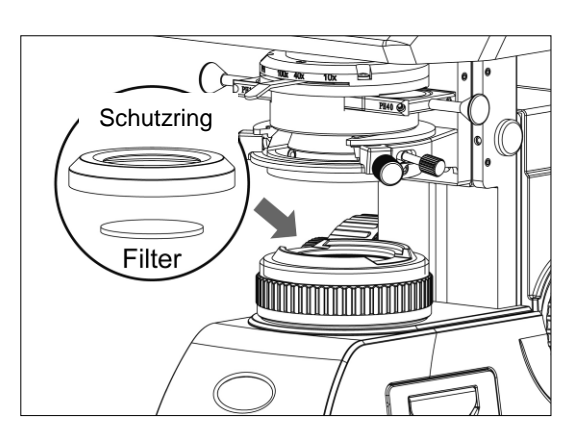

#### **Filterauswahl:**

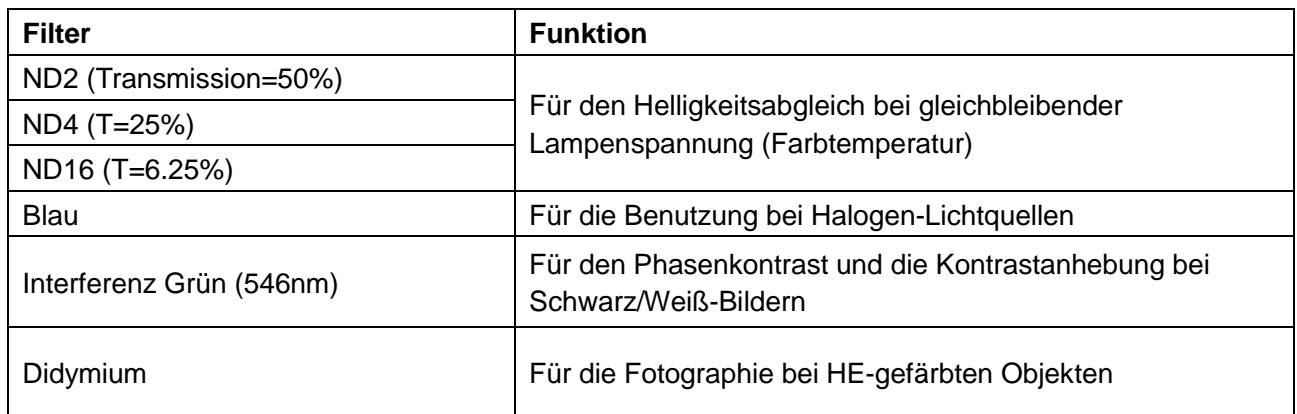

● In der Basis des Mikroskops ist ein Diffusor eingebaut.

#### **4.10 Netzkabel**

- Entnehmen Sie das Netzkabel (Abb.10-2) hinter der rückwärtigen Abdeckung (Abb.10-1).
- Verbinden Sie die Steckverbindung des Netzkabels mit dem AC-Eingang auf der Rückseite des Mikroskops. Stecken Sie das andere Ende des Kabels in einen AC-Ausgang mit Erdungsleitung.

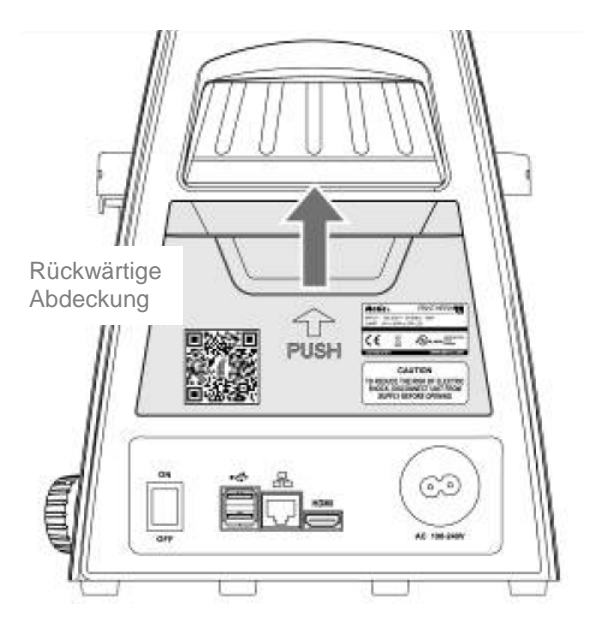

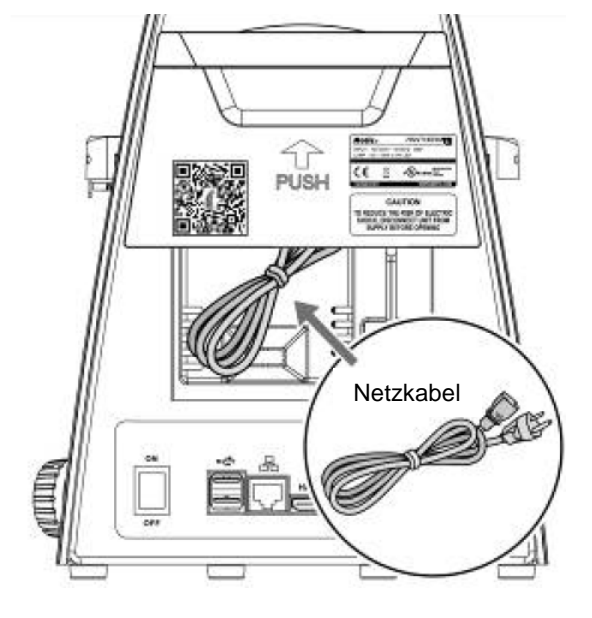

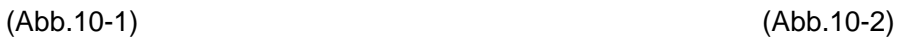

#### **4.11 LED Fluoreszenz (Panthera FLED (U))**

- Setzen Sie das FLED Modul schräg in die Aufnahme des Stativs ein (Abb.11-1). Achten Sie darauf, dass das FLED Modul horizontal und bündig mit dem Stativarm sitzt. Fixieren Sie es mit der Tubus- Klemmschraube (Abb.11-2).
- Setzen Sie den Tubus auf (Abb.11-3) and ziehen Sie die Klemmschraube am Modul an (Abb.11-4).

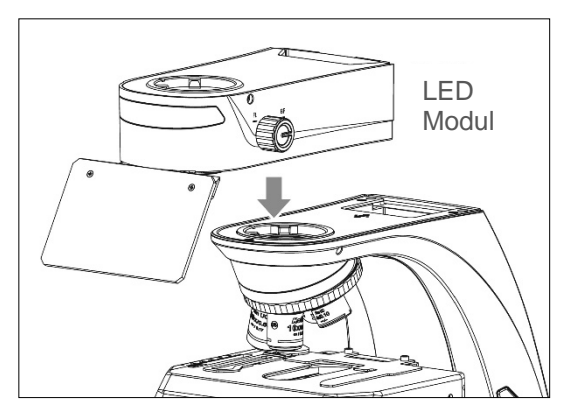

(Abb.11-1) (Abb.11-2)

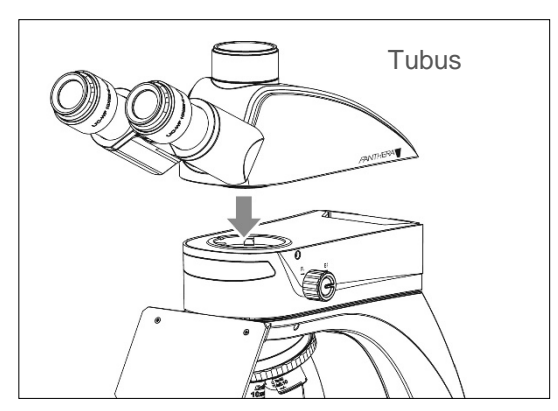

(Abb.11-3) (Abb.11-4)

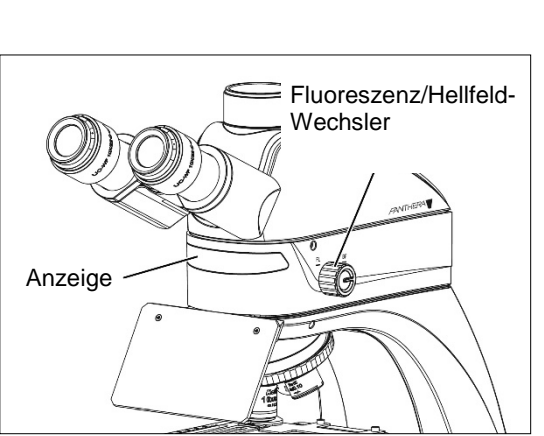

(Abb.11-5)

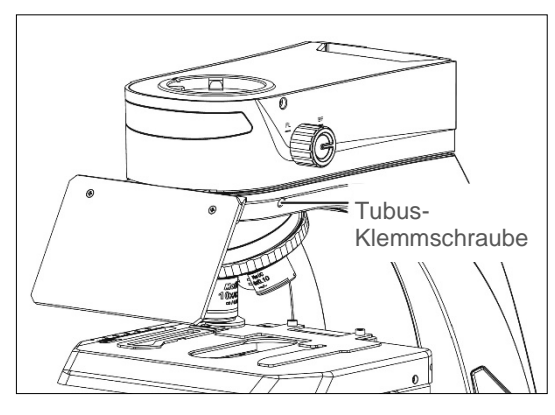

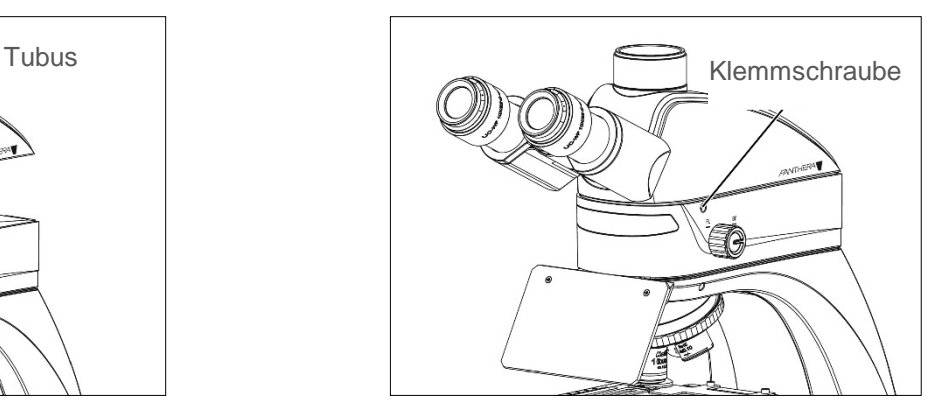

- Drücken Sie den Helligkeitsregler (Abb.12-1) und drehen im Uhrzeigersinn (Abb.12-2). Die LED- Fluoreszenz ist aktiv. Die Anzeige zeigt ROT.
- Drücken Sie den Helligkeitsregler (Abb.12-1) und drehen Sie gegen den Uhrzeigersinn (Abb.12-3). Der Hellfeld-Modus ist aktiv. Die Anzeige zeigt ROT.

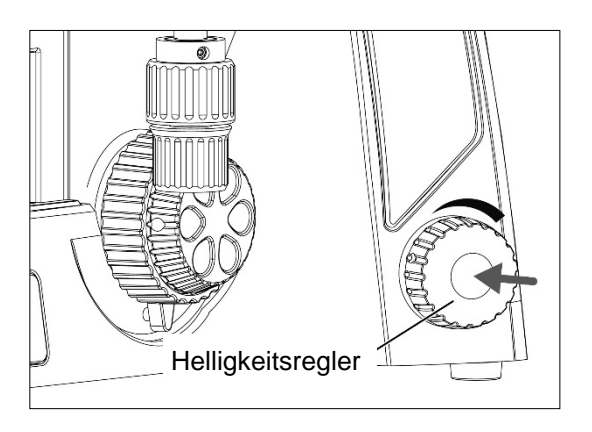

(Abb.12-1) (Abb.12-2)

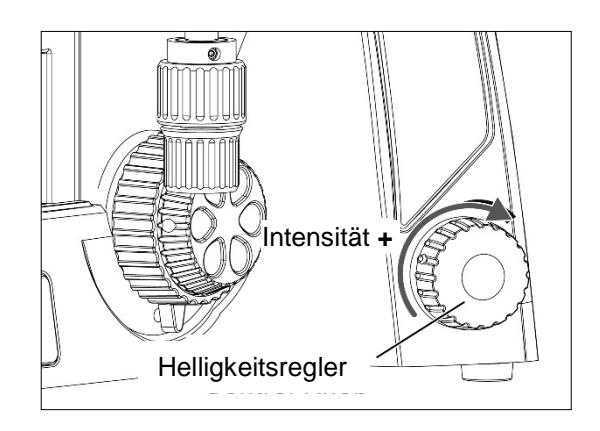

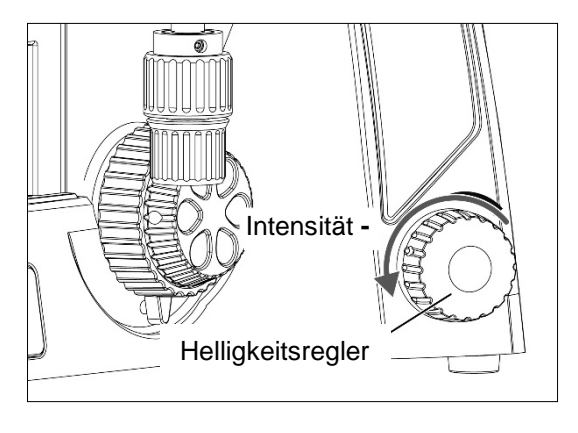

(Abb.12-3)

#### **4.12 Einbau des Kondensors samt Beleuchtungsstopp**

- Die Fixierschraube lösen (Abb.13-1). Den Schieber mit den Kerben nach vorne von rechts in den Kondensorschlitz stecken (Abb.13-2). Von links die Schraube wieder einstecken und anziehen (Abb.13-3).
- Die Leerposition des Schiebers bei Hellfeld in den Strahlengang bringen. Bei Fluoreszenz die rechte Block-Position einschieben, um Reflexe der Frontlinse des Kondensors zu eliminieren.

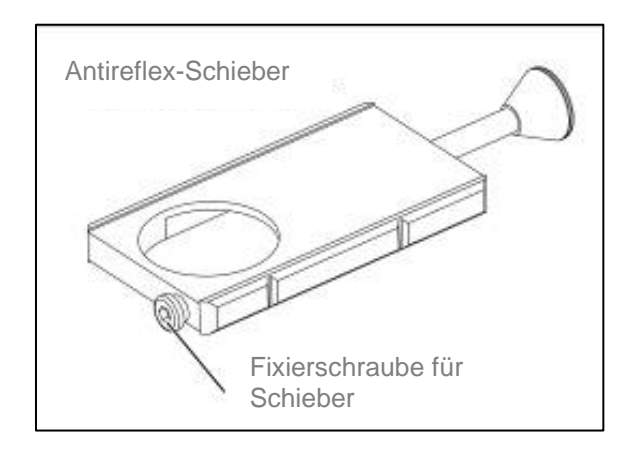

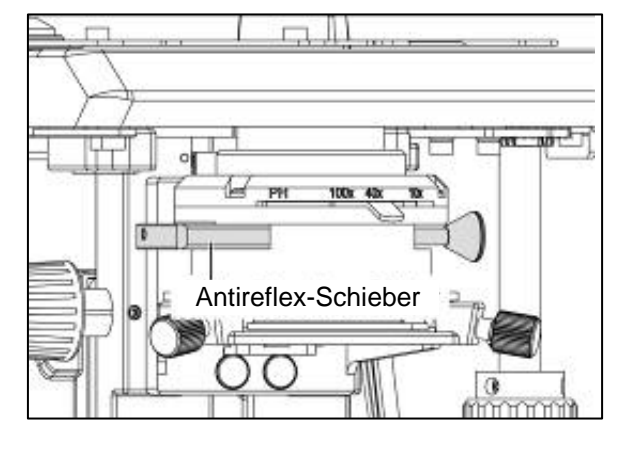

(Abb.13-1) (Abb.13-2)

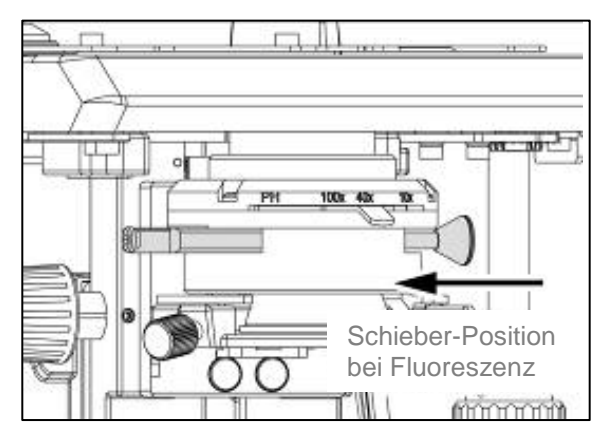

(Abb.13-3) (Abb.13-4)

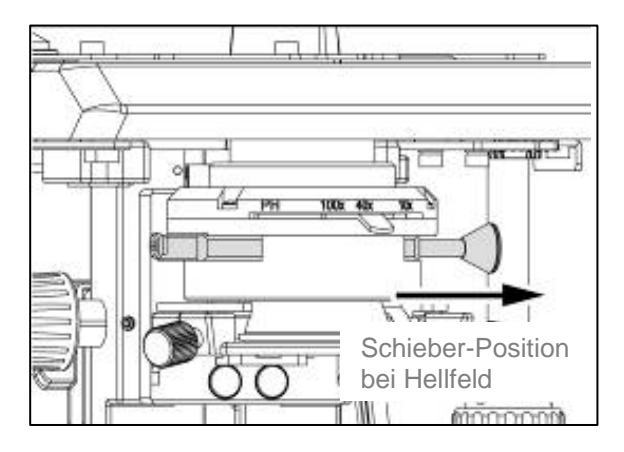

### **5. DIGITALE KOMPONENTEN (AUFBAU UND FUNKTION)**

#### **5.1 Nutzung des QR-LINKs** (Panthera L / D / DL)

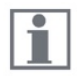

Sollten Sie die Panthera APP noch nicht auf Ihrem mobilen Device geladen haben, ist diese APP über die Pantnera APP noch nicht auf ihrem mooren Device gelaach naas<br>APP über den QR-Code auf der Rückseite des Mikroskops für Android- und IOS Betriebssysteme erhältlich. Bei Fragen helfen wir Ihnen unter **<http://www.motic.com/Panthera/app.html>**

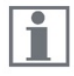

Verbinden Sie sich mit dem Panthera-Mikroskop. Soll das Mikroskop der Hotspot sein, lautet das SSID Format Motic \*\*\*. Es ist kein Passwort notwendig.

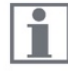

Nutzen Sie den QR-LINK, um zur integrierten Bedienoberfläche "ImagingOnDevice" zu gelangen.

Öffnen Sie die Panthera APP und scannen Sie den QR-Code. Die Verbindung sollte umgehend hergestellt sein.

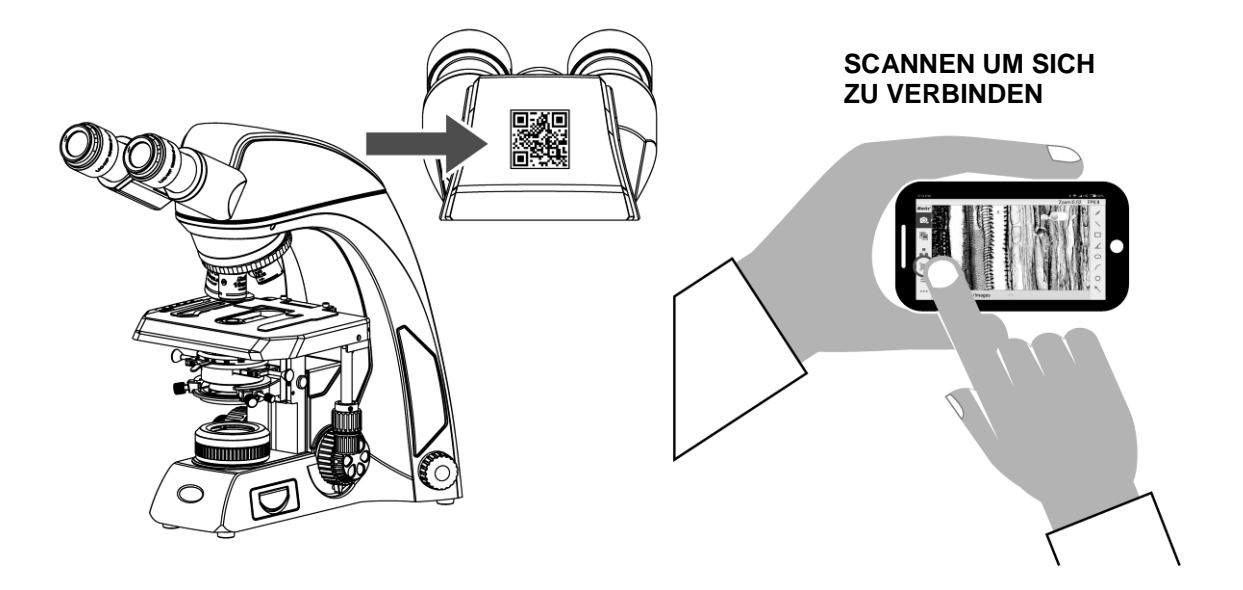

#### **5.2 ImagingOnDevice**

5.2.1 Panthera-Schnittstellen (Rückseite)

Die Panthera Serie bietet Ihnen außerordentliche Möglichkeiten digitaler Kommunikation.

**"Verbinden Sie Ihren HDMI-Monitor, eine Maus oder eine Tastatur und beginnen Sie Ihre Reise in die spannende digitale Mikroskopie."**

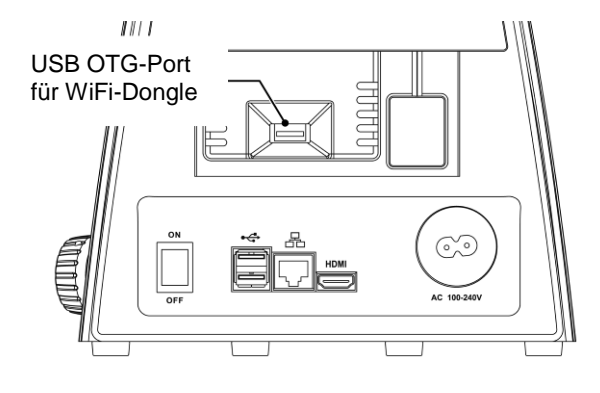

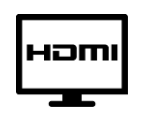

- Direkte Verbindung zu Bildschirm und
- Video-Projektor

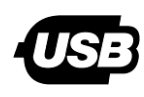

- Für Maus und Tastatur
- Sicherung der Daten über USB-Stick

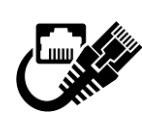

- Netzwerk
- Online-Diskussionen
- Digitaler Klassenraum

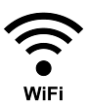

● Optionales WIFI über USB Stick

#### **Panthera L Schnittstellen**

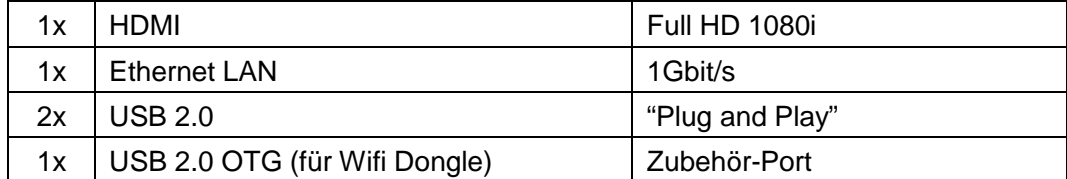

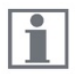

Um Zubehör wie HDMI-Bildschirm, Maus oder Tastatur anzuschließen, bitte das Mikroskop erst ausschalten, das Device anschließen und dann das Mikroskop wieder einschalten.

#### **5.3 TeachingOnDevice** (Panthera L)

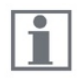

Die Mikroskope der Panthera-Serie bieten HDMI, USB und LAN Konnektivität. Einfach das Device verbinden und starten.

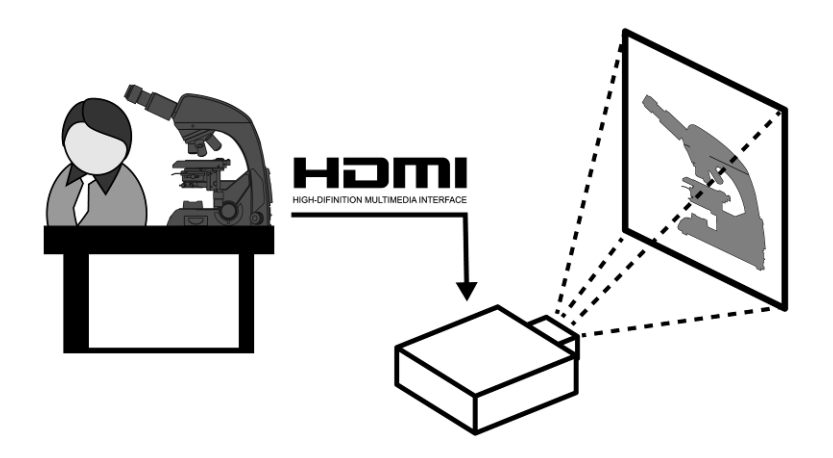

Ť

Das Panthera-Mikroskop mit dem HDMI-Bildschirm verbinden und die Reports per Tastatur eingeben.

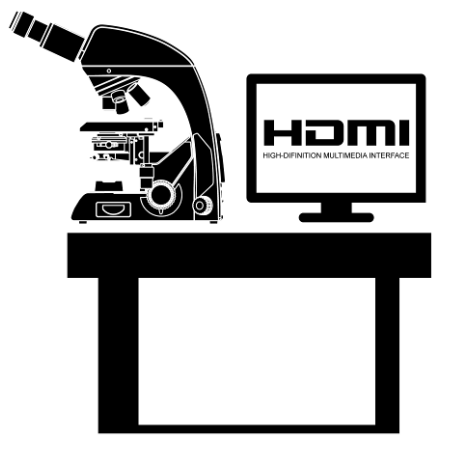

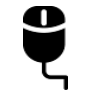

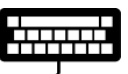

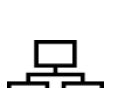

**"Plug and Play" Möglichkeiten:** ● Maus für elegante Steuerung der Software

- 
- USB-Tastatur für Texteingabe
- 1Gbit LAN Verbindung für Netzwerk- Einbindung

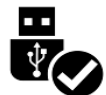

● Bildspeicherung per USB Stick

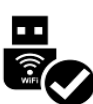

● Das Panthera-Mikroskop mit dem lokalen WiFi-Netz verbinden oder über **QR-LINK** kommunizieren.

#### 5.3.1 **Panthera "ImagingOnDevice" Echtzeit-Bilder über QR-LINK**

Lokal: ImagingOnDevice Remote: QR-LINK Anwender

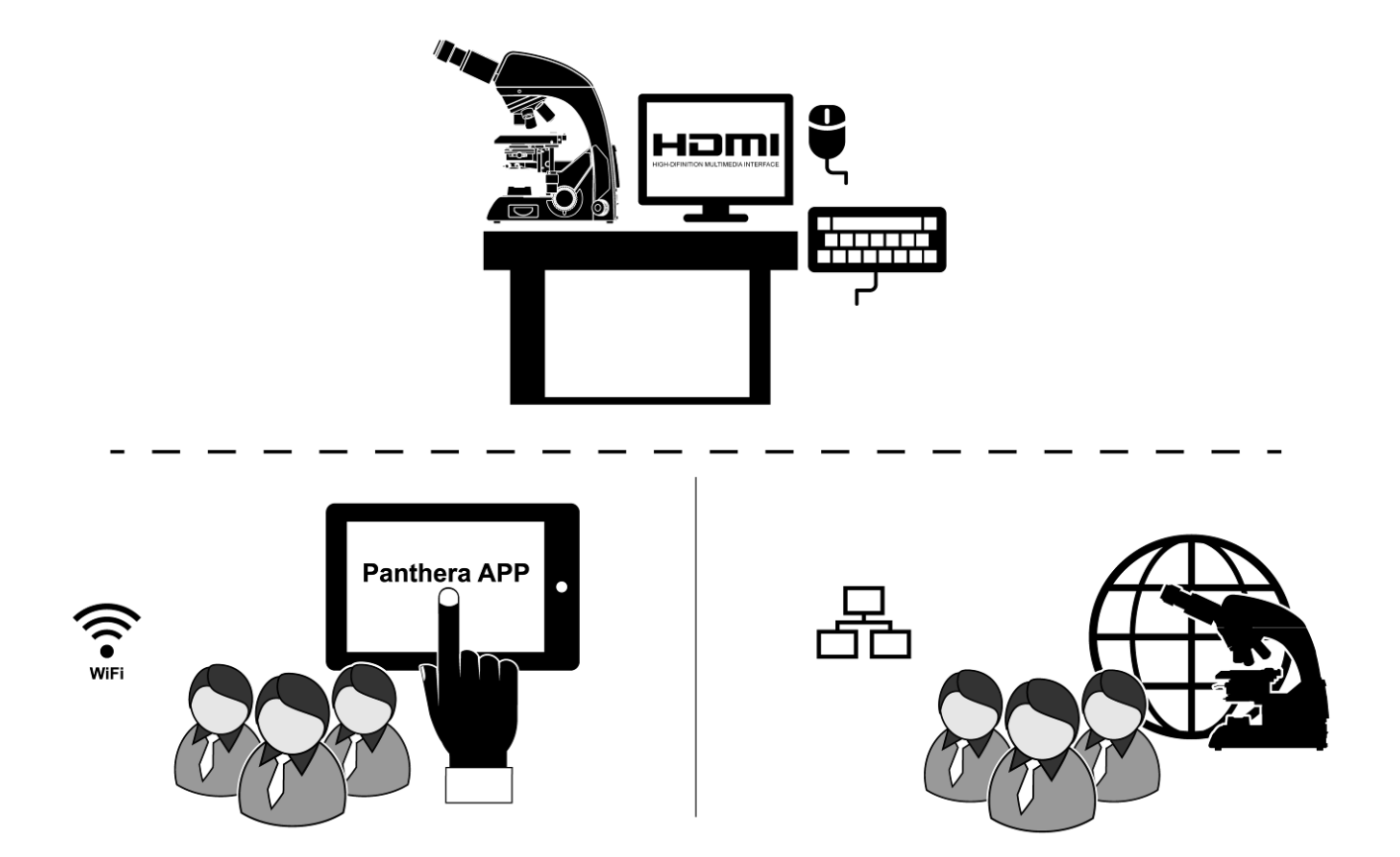

Bitte lesen Sie unter 5.1 Nutzung des QR-LINKs.

#### **5.3.2 Bild-Wiederaufruf**

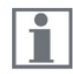

Das Panthera "ImagingOnDevice" speichert relevante Einstellungen in den EXIF-Daten jeden Bildes. Über die "ImageRecall" Funktion können diese Einstellungen für neue Bilder wieder aufgerufen werden.

Motic EXIF Daten:

- Verwendetes Objektiv samt Kenndaten
- Helligkeits-Einstellung
- Kamera-Einstellungen

### **6. FUNKTIONEN DES MIKROSKOPS**

- **6.1 Grobtrieb und Feintrieb** (Abb.14-1)
- Das Scharfstellen erfolgt mit dem Grob- und Feintrieb auf der linken und rechten Seite des Mikroskops.
- Die Richtung der vertikalen Bewegung des Objekttisches korrespondiert mit der Drehrichtung der Einstellknöpfe
- Eine volle Drehung des Feintriebknopfs bewegt den Objekttisch um 0,2 mm. Die Skala des Feintriebs ist in jeweils 2 Mikrometer unterteilt.
- **Um Schäden am Fokussiertrieb zu vermeiden:**
- **Niemals den linken oder rechten Fokusknopf drehen, während der andere fixiert ist.**
- **Nie den Grob- bzw. Feintrieb über den Anschlag hinaus drehen.**

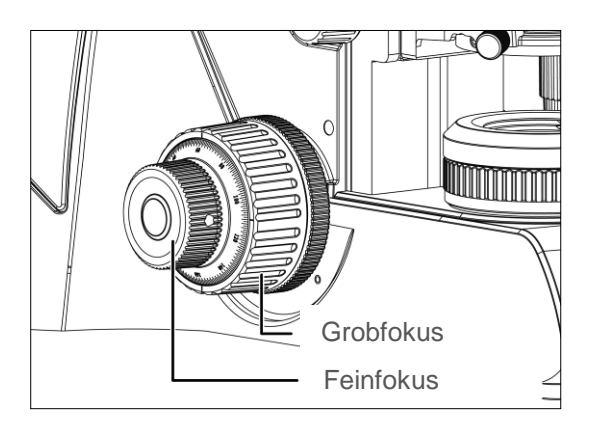

(Abb.14-1) (Abb.14-2)

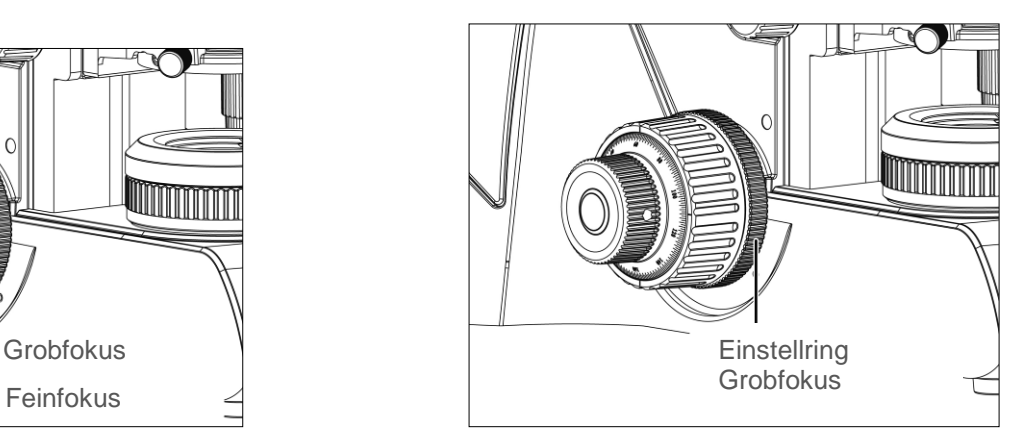

#### **6.2 Einstellung des Drehmoments am Grobtrieb** (Abb.14-2)

Um das Drehmoment zu erhöhen, drehen Sie den Einstellring für das Drehmoment in Pfeilrichtung. Um das Drehmoment zu verringern, drehen Sie den Ring in Gegenrichtung. Eine zu leichte Einstellung lässt den Objekttisch durch sein Eigengewicht absinken.

#### **6.3 Individueller Höhenanschlag Grobtrieb** (Abb.15)

- Mit dem Höhen-Anschlag für den Grobtrieb kann man die maximale Höhenposition des Objekttisches individuell einstellen (Abb.15). Der Hebel am Fokusknopf des Grobtriebs auf der rechten Seite des Mikroskops fixiert die maximale Höhe.
- Ist das Präparat fokussiert, betätigen Sie die Klemmung, um die maximale Höhe des Tisches zu definieren.
- Sobald die Sperre des Grobtriebs in Position ist, kann der Tisch nicht mehr weiter gehoben werden.

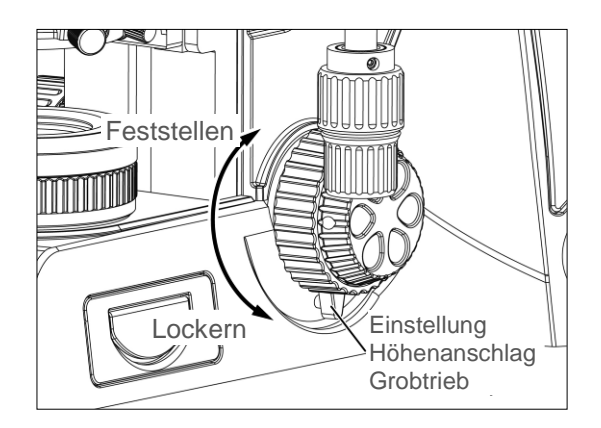

(Abb.15)

#### **6.4 Oberer Tischanschlag** (Abb.16)

(ab Werk voreingestellt; nur im Bedarfsfall korrigieren)

- Der Tisch-Höhenanschlag dient zum Schutz von Objektiven und Präparat. Er beschränkt den Verfahrbereich des Grobtriebs.
- Schraube lösen und Präparat fokussieren. Diese Tischposition nun mit der Anschlagsschraube fixieren.
- Der Tisch kann mittels Grobtrieb nicht über diese Position verfahren werden.

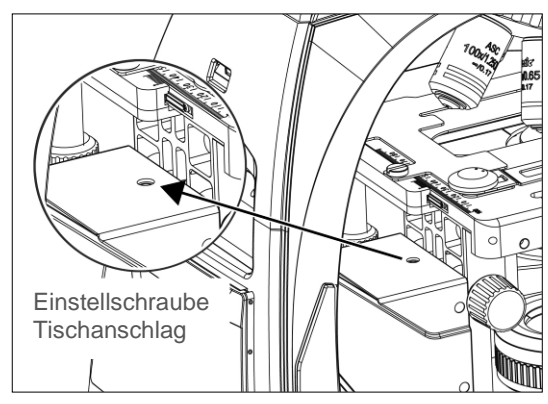

(Abb.16)

#### **6.5 Einstellung des Augenabstands**

- Ī Der Augenabstand ist nach Alter und Person unterschiedlich. Für eine ermüdungsfreie Nutzung des Mikroskops ist es notwendig, den Abstand individuell einzustellen. Eine Skala hilft, bei mehreren Nutzern den persönlichen Wert wiedereinzustellen.
- Vor der Einstellung des Augenabstands ein Präparat mit dem 10x Objektiv scharf stellen.
- Stellen Sie den Augenabstand so ein, dass das rechte und das linke Sichtfeld zu einem einzigen runden Bild werden.
- Diese Einstellung ermöglicht es dem Benutzer, das Objekt mit beiden Augen für längere Zeit entspannt zu betrachten.

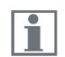

Panthera Mikroskope sind z.T. mit rotierbaren Tuben ausgestatte, um die Einblickhöhe für individuelle Sitzpositionen variieren zu können (Abb.17).

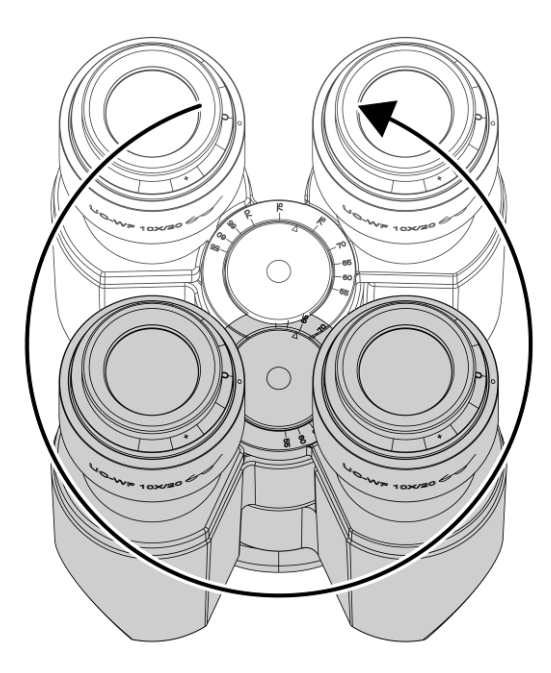

360° "Rotations"-Modus; Augenabstand 50 bis 75mm (Abb.17)

#### **6.6 Dioptrien-Einstellung**

 $\vert \mathbf{i} \vert$ 

Mit der Dioptrien-Einstellung sollen die Unterschiede in der Sehkraft des linken und des rechten Auges ausgeglichen werden.

- Beide Ringe der Dioptrien-Einstellung an den Okularen auf "0" stellen.
- Vor der Einstellung des Augenabstands ein Präparat mit einen 10x Objektiv fokussieren. Benutzen Sie hierzu Ihr "stärkeres" Auge.
- Ist das Präparat fokussiert, anschließend nur das "schwache" Auge benutzen.
	- Korrigieren Sie den Fokus mit dem Einstellring am Okular (Abb.16). Nicht mit Grob-/Feintrieb arbeiten!
	- Auf ein stärkeres Objektiv wechseln und die Einstellung wiederholen.
	- Die gefundene Einstellung kann über die Skalen an den Okularen für jeden Anwender individuell gefunden und reproduziert werden (Abb.18).

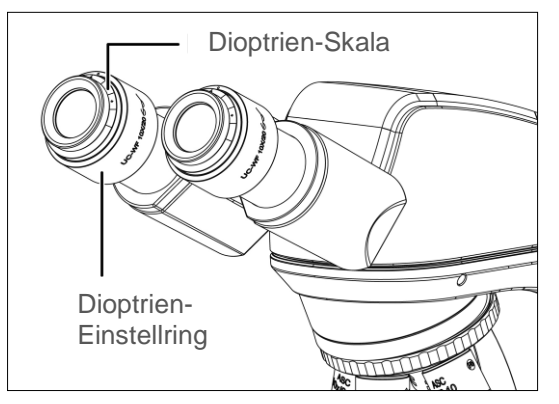

(Abb.18)

#### **6.7 Einstellung Hellfeld** (Panthera C / C-Codiert / L / DL)

#### 6.7.1 Köhler-Beleuchtung

- Platzieren Sie eine Probe im Objekthalter (1) und schwenken Sie das 10X Objektiv ein.
- Schieben Sie die Hellfeldposition des Kondensorschiebers ein (2), falls der Schieber im Kondensor eingebaut ist.
- Eine ausreichende Beleuchtungs-Helligkeit einstellen (3).
- Den Abbe-Kondensor mit Hilfe der Höheneinstellung (4) bis knapp unter die Probe fahren.
- Schauen Sie durch die Okulare (5,6) und fokussieren Sie die Probe. Die Dioptrien-Einstellung beider Okulare sollten zunächst auf "0" gestellt sein.
- Korrigieren Sie die Dioptrieneinstellung des "schwächeren" Auges, bis in beiden Okularen ein scharfes Bild zu sehen ist.
- Öffnen Sie die Aperturblende (8). Schließen Sie die Leuchtfeldblende, bis deren Rand im Bild sichtbar wird. Dieser Rand mag zunächst unscharf zu sehen sein.
- Mit Hilfe der Zentrierschrauben des Kondensors (9) den Beleuchtungs-Spot (durch die Leuchtfeldblende begrenzt) in die Mitte des Sehfeldes verschieben.
- Die Leuchtfeldblende öffnen, bis deren Rand gerade aus dem Sehfeld verschwindet.
- Die Aperturblende so regulieren (10), dass ein kontrastreiches Bild der Probe zu sehen ist. Eine Öffnung auf 2/3 der N.A. des Objektivs ist ein guter Startpunkt.

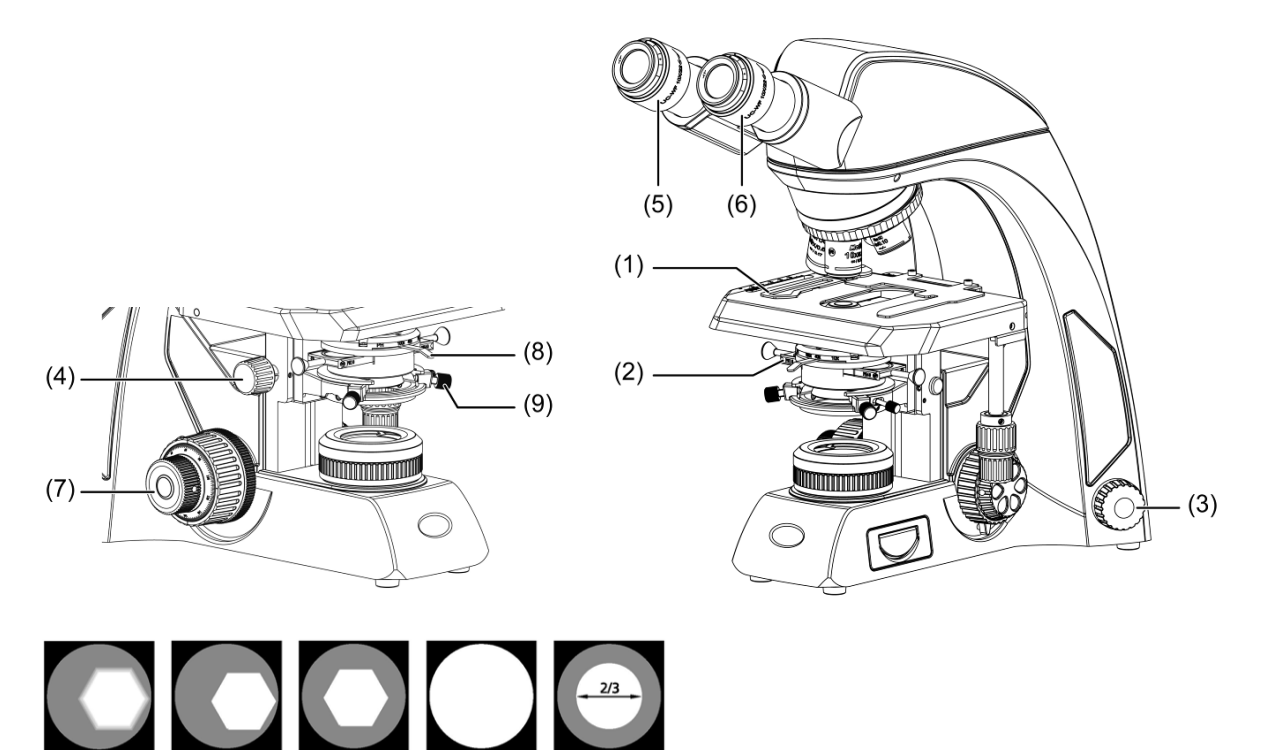

#### **6.8 Gebrauch der Aperturblende**

- Die Aperturblende des Kondensors beeinflusst die numerische Apertur (N.A.) der Beleuchtung. Sie bestimmt damit die Auflösung des Bildes, den Kontrast, die Tiefenschärfe und Helligkeit.
- Beim Schließen der Aperturblende werden Auflösung und Helligkeit geringer, aber Kontrast und Tiefenschärfe größer.
- Mit einer Einstellung auf 2/3 der N.A. des Objektivs erzielt man meist einen ausreichenden Kontrast.

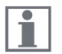

Achten Sie auf die Skala am Kondensor, um den korrekten Wert einzustellen. Schwach gefärbte Präparate benötigen ein stärkeres Schließen der Blende.

**6.9 Gebrauch der Leuchtfeldblende** (Panthera C / C-Codiert / L / DL)

- Die Leuchtfeldblende bestimmt das beleuchtete Areal des Präparates durch Drehen des Einstellrings. Generell wird die Blende nur gering weiter als das Sehfeld eingestellt, um Streulicht zu vermeiden und so den Kontrast zu optimieren.
- $|\cdot|$ Die Feldblende hat keine Wirkung, wenn bei Verwendung eines Klapp-Kondensors der Kondensorkopf sich nicht im Strahlengang befindet. In diesem Fall öffnen Sie die Feldblende ganz.

#### **6.10 Einstellung von Helligkeit und Kontrast**

- Für die Einstellung der Helligkeit in Routinemikroskopen und in der Mikrophotographie können Neutralfilter verwendet werden, speziell, um die Farbtemperatur konstant zu halten.
- Für Phasenkontrast und die Kontrastanhebung bei Schwarz/Weiß-Bildern wird der Interferenzfilter Grün (546nm) benutzt.
- Ein Didymium-Filter sorgt bei Hämatoxylin-Eosin oder Fuchsin-gefärbten Präparaten für eine Kontrast-Anhebung.

#### **6.11 Einstellung der Helligkeit**

#### 6.11.1 Panthera S / E / C / D:

Zur Einstellung der Beleuchtungshelligkeit den Drehknopf auf der rechten Seite des Mikroskops benutzen.

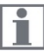

Bei diesen Modellen gibt es keinen Standby-Modus.

#### 6.11.2 Panthera U / C-Codiert / L / DL / FLED:

Bleibt die eingestellte Beleuchtungs-Intensität für 3 Sekunden konstant, wird dieser Wert über den codierten Objektivrevolver gespeichert (Abb.19-1,2).

Die Speicherung erfolgt in Bezug auf die Revolver-Position einzeln für jeden Objektiv-Stellplatz.

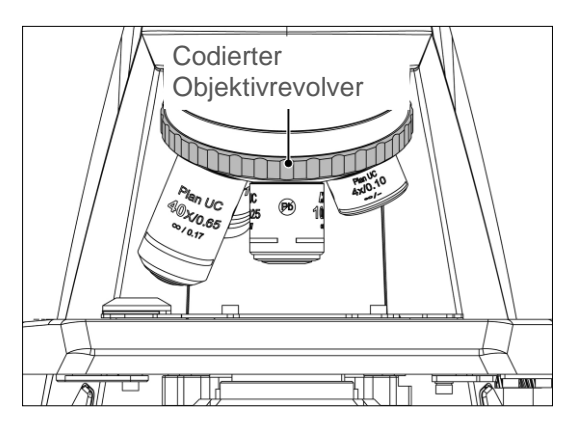

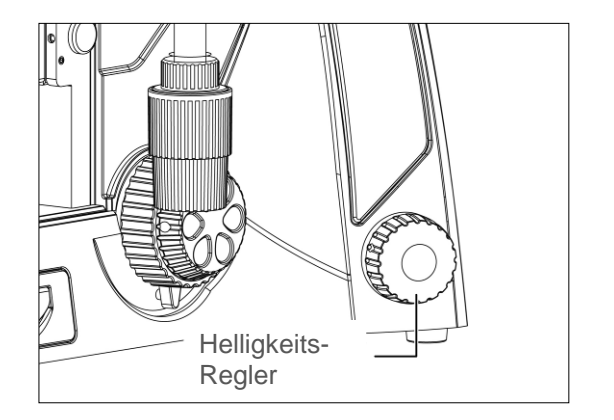

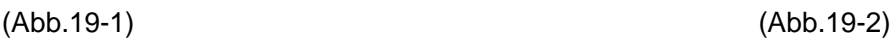

#### **6.12 Zurücksetzen der Fabrikeinstellung für Helligkeit** (Panthera U / C-Codiert / L / DL / FLED)

● Das Instrument mit dem Kippschalter auf der Rückseite ausschalten. Den Helligkeitsregler drücken und das Gerät wieder einschalten. Den Helligkeitsregler für ca. 10 Sekunden gedrückt halten.

Nun ist das System in Bezug auf "Helligkeit" auf die Werkseinstellung zurückgesetzt.

Als DEFAULT sind 10% der maximalen Helligkeit eingestellt.

#### **6.13 Standby Modus** (Panthera U / C-Codiert / L / DL / FLED)

Der Standby Modus wird nach 15 Minuten Stillstandszeit automatisch aktiviert, um Energie zu sparen und die Probe vor Überhitzung zu schützen.

- Um den Modus spontan zu aktivieren, bitte den Helligkeitsregler 2x drücken.
- Durch Drehen von Helligkeitsregler oder Objektivrevolver wird die letzte gespeicherte Einstellung wiederhergestellt. Die LED-Anzeige blinkt, wenn der Standby Modus aktiv ist.

#### **6.14 Helligkeits-Einstellung von Auf- und Durchlicht** (Panthera FLED)

Ist ein LED-Fluoreszenzmodul installiert, kann zwischen Durchlicht und LED-Auflicht gewechselt werden.

Drücken Sie den Helligkeitsregler und drehen ihn im Uhrzeigersinn: LED-Fluoreszenz aktiv. Drücken Sie den Helligkeitsregler und drehen ihn gegen den Uhrzeigersinn: Durchlicht aktiv.

### **7. BILDDOKUMENTATION**

- Um ein vibrationsfreies Arbeiten zu garantieren, stellen Sie das Mikroskop auf einen stabilen Tisch.
- Um maximales Licht für kurze Belichtungszeiten zu bekommen, ziehen Sie die Schaltstange des Fototubus ganz heraus. 80% bzw. 100% (optionaler Tubus) gehen dann zur Kamera. So können auch bewegliche Objekte dokumentiert werden. Bei fixer Strahlenteilung geht immer ein Teil des Lichts zum Fotoausgang des trinokularen Tubus.
- Optimieren Sie die Beleuchtung nach Köhler-Prinzip mit Leuchtfeld- und Aperturblende. Stellen Sie die Leuchtfeldblende optimal ein und nutzen Sie die Aperturblende je nach Färbung des Präparates. Bei einer Fixed-Köhler Beleuchtung den Kondensor bis kurz unter den Objektträger fahren und die Aperturblende zur Kontrast-Einstellung nutzen.
- Eine optimale Beleuchtung sorgt für maximale Qualität in Hinsicht auf Kontrast und Auflösung.
- Bei Halogen-Leuchtmitteln bringen Sie einen Blaufilter in den Strahlengang. Hierdurch wird ein "neutraler" Bildhintergrund erreicht.
- Für spezifische Fragen zur Optimierung des Bildes nutzen Sie die Bedienungsanleitung der verwendeten Kamera.

### **8. GEBRAUCH VON IMMERSIONS-OBJEKTIVEN**

- Ölimmersionsobjektive sind mit "Oil" beschriftet und sind obligatorisch mit Immersionsöl zu benutzen.
- Das Immersionsöl von Motic ist synthetisch, nicht fluoreszierend und nicht verharzend und hat einen Brechungsindex von 1,515.
- In den meisten Fällen kann man bei Immersions-Objektiven ein Deckglas benutzen. Bei unbedeckten Blutausstrichen wird häufig ohne Deckglas gearbeitet.
- Begutachten Sie das Präparat zunächst mit einem Objektiv niedrigerer Vergrößerung und suchen Sie ein interessantes Areal. Dann schwenken Sie das Objektiv aus dem Strahlengang und geben Sie einen Tropfen Immersionsöl auf diese Präparatestelle. Schwenken Sie vorsichtig das Immersionsobjektiv ein. Stellen Sie das Bild mit dem Feintrieb scharf.
- Immersionsöl sollte sparsam verwendet werden. Nach der Benutzung muss das Objektiv mit einem weichen Tuch, evtl. mit Petroleumbenzin oder absolutem Alkohol befeuchtet, gereinigt werden.
- Niemals ein Objektiv "einweichen", um hartnäckige Reste des Öls zu entfernen.
- Luftblasen stören das Bild. Im Ernstfall wischen Sie das Öl ab und setzen Sie einen neuen Tropfen auf das Präparat.

### **INSTANDHALTUNG**

#### **9.1 Unsachgemäße Montage**

- Die Leistung des Gerätes wird durch ein Auseinanderbauen von Komponenten beeinträchtigt. Es besteht die Gefahr von Stromschlägen und Verletzungen.
- Versuchen Sie niemals Teile abzumontieren, deren Demontage nicht in diesem Handbuch erläutert wird. Falls das Gerät nicht korrekt funktioniert, wenden Sie sich an Ihren Motic-Händler.

#### **9.2 Reinigen des Mikroskops**

9.2.1 Glasflächen und Filter

- Um Glasflächen und Filter zu reinigen zunächst den Staub mit einem Blasbalg aus dem Sanitätshandel entfernen. Falls notwendig, mit einem weichen Tuch ohne Druck abwischen.
- Ein befeuchtetes Baumwolltuch (Mischung Alkohol/Äther 3:7) zum Entfernen von fettigen Rückständen (Fingerabdrücke, Augenbrauen-Fett) verwenden.
- Zum Entfernen von Immersionsöl ebenfalls diese Mischung verwenden.

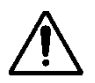

Warnung: Alkohol und Äther sind extrem leicht entzündlich. Nie in die Nähe von offenem Feuer bringen und auch beim Ein- und Ausschalten des Gerätes nicht in die Nähe des Gerätes bringen.

#### 9.2.2 Lackierte Flächen und Kunststoff

- Benutzen Sie keine organischen Lösungsmittel wie Äther, Alkohol oder Farbverdünner auf den lackierten Flächen oder an den Kunststoffkomponenten. Diese Lösungsmittel könnten Farbveränderungen am Lack und an Kunststoff verursachen.
- Bei hartnäckigem Schmutz feuchten Sie ein weiches Tuch mit einem verdünnten neutralen Reinigungsmittel an und wischen Sie leicht über die Fläche.
- Bei Kunststoff feuchten Sie ein weiches Tuch an und wischen Sie leicht über die Fläche.

#### **9.3 Desinfektion**

Anwendung der normalen Desinfektionsverfahren Ihres Labors.

#### **9.4 Bei Nichtbenutzung**

- Wenn das Gerät nicht benutzt wird, mit einer Staubschutzhülle abdecken und an einem trockenen Platz aufbewahren, an dem es nicht zur Schimmelbildung kommen kann.
- Die Objektive, Okulare und Filter in einem Behälter oder in einer Trockenbox mit einem Trockenmittel aufbewahren.
- Falls eine Reparatur notwendig ist, wenden Sie sich an Ihren Motic-Händler oder direkt an unseren Technischen Service.

#### **Notiz:**

- Falls das Gerät nicht so benutzt wird, wie vom Hersteller angegeben, erlischt die Gewährleistung.
- Das Mikroskop stets vor Feuchtigkeit schützen.

#### **9.5 Austausch des Leuchtmittels**

- $\sqrt{\!\!\text{M}}\!\!\!\text{N}$  Die Lampe und das Lampengehäuse können während der Benutzung sehr heiß werden Verbrennungsgefahr − Berühren Sie die Lampe während und direkt nach der Benutzung nicht. Überprüfen Sie vorsichtig, ob die Lampe abgekühlt ist, bevor Sie sie austauschen.
- Um Stromschläge zu vermeiden, stellen Sie den Netzschalter aus und ziehen Sie das Netzkabel, bevor Sie die Lampe austauschen.

9.5.1 Ersatz von 6V/30W Halogen- bzw. LED-Modulen (Panthera C / C-Codiert / L / DL)

- Klappen Sie die Abdeckung der Beleuchtungseinheit auf (Abb.20-1).
- Lösen Sie die Fixierschraube des Moduls durch leichten Druck auf die Schraube bei 90° Drehung im Gegen-Uhrzeigersinn (Abb.20-2) und ziehen Sie das Beleuchtungsmodul heraus (Abb.20-3).
- Bei einer 6V/30W Halogenlampe das Birnchen von Sockel ziehen und ein neues Birnchen einstecken. Die Glasflächen nicht berühren.
- Bei einem LED Modul das komplette Modul austauschen.
- Die Beleuchtungseinheit in das Stativ einsetzen und wieder fixieren (Abb.20-4).

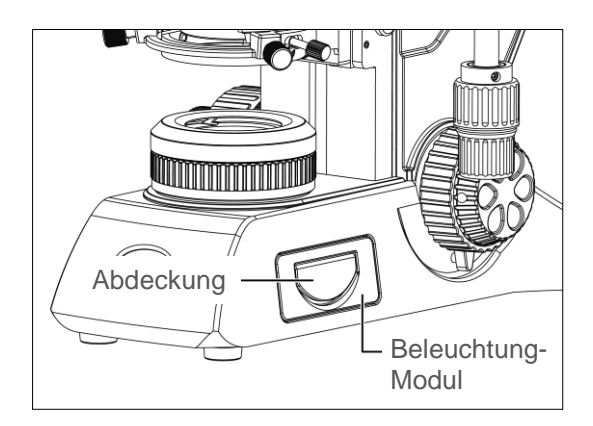

(Abb.20-1) (Abb.20-2)

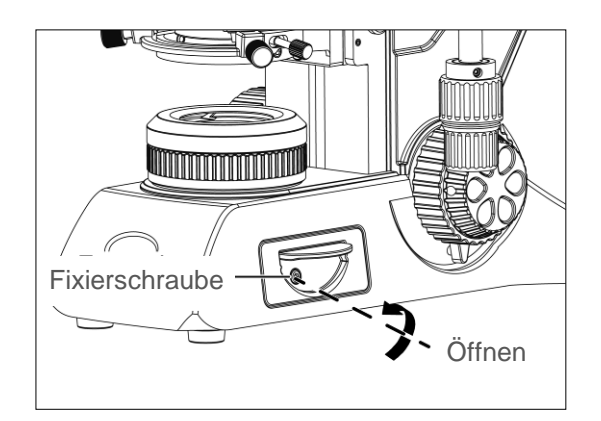

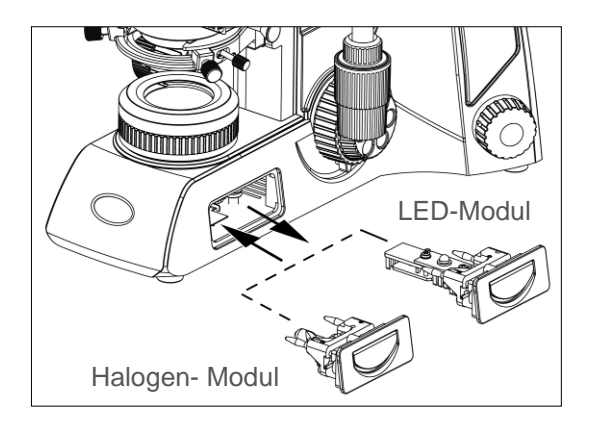

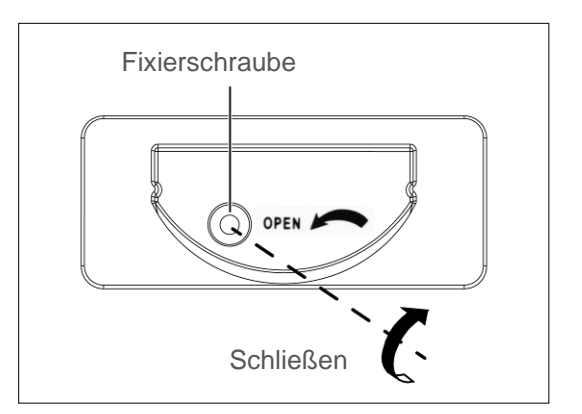

(Abb.20-3) (Abb.20-4)

#### 9.5.2 Elektrik:

#### **A. Panthera S / E:**

Kamera USB Ausgang: 5V / 1A Eingang: AC100~240V, 50~60Hz 0.55A Leuchtmittel: 1W LED, Farbtemperatur 5700K

#### **B. Panthera U:**

Kamera USB Ausgang: 5V / 1A Eingang: AC100~240V, 50~60Hz 0.55A Ausgang: DC12V 1A Leuchtmittel: 3 W LED LED-Modul, Farbtemperatur 5500K - 6000K LED-Modul, Farbtemperatur 3000K - 3500K

#### **C. Panthera C:**

Kamera USB Ausgang: 5V / 1A Eingang: AC100~240V, 50~60Hz 1.2A Leuchtmittel: 3W LED oder 6V 30W Halogen LED-Modul, Farbtemperatur 5500K- 6000K LED-Modul, Farbtemperatur 3000K - 3500K

#### **D. Panthera C-Codiert:**

Kamera USB Ausgang: 5V / 1A Eingang: AC100~240V, 50~60Hz 1.2A Leuchtmittel: 3W LED oder 6V 30W Halogen LED-Modul, Farbtemperatur 5500K- 6000K LED-Modul, Farbtemperatur 3000K - 3500K

#### **E. Panthera L:**

Eingang: AC100~240V, 50~60Hz 1.2A Ausgang: DC 12V 1A Leuchtmittel: 3W LED oder 6V 30W Halogen LED-Modul, Farbtemperatur 5500K- 6000K LED-Modul, Farbtemperatur 3000K - 3500K

#### **F. Panthera D:**

Eingang: AC100~240V, 50~60Hz 0.55A Ausgang: DC12V 1A Leuchtmittel: 3 W LED LED-Modul, Farbtemperatur 5500K- 6000K LED-Modul, Farbtemperatur 3000K - 3500K

#### **G. Panthera DL:**

Eingang: AC100~240V, 50~60Hz 1.2A Ausgang: DC 12V 1A Leuchtmittel: 3W LED oder 6V 30W Halogen LED-Modul, Farbtemperatur 5500K- 6000K LED-Modul, Farbtemperatur 3000K - 3500K

#### **H. Panthera FLED:**

Kamera USB Ausgang: 5V / 1A Eingang: AC100~240V, 50~60Hz 0.55A Ausgang: DC12V 1A Leuchtmittel: 3 W LED LED-Modul, Farbtemperatur 5500K - 6000K LED-Modul, Farbtemperatur 3000K - 3500K

### **10. FEHLERBEHEBUNG**

Bei der Benutzung des Mikroskops kann es zu Problemen kommen.

In der folgenden Tabelle sind die häufigsten Probleme und deren mögliche Ursachen aufgeführt.

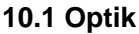

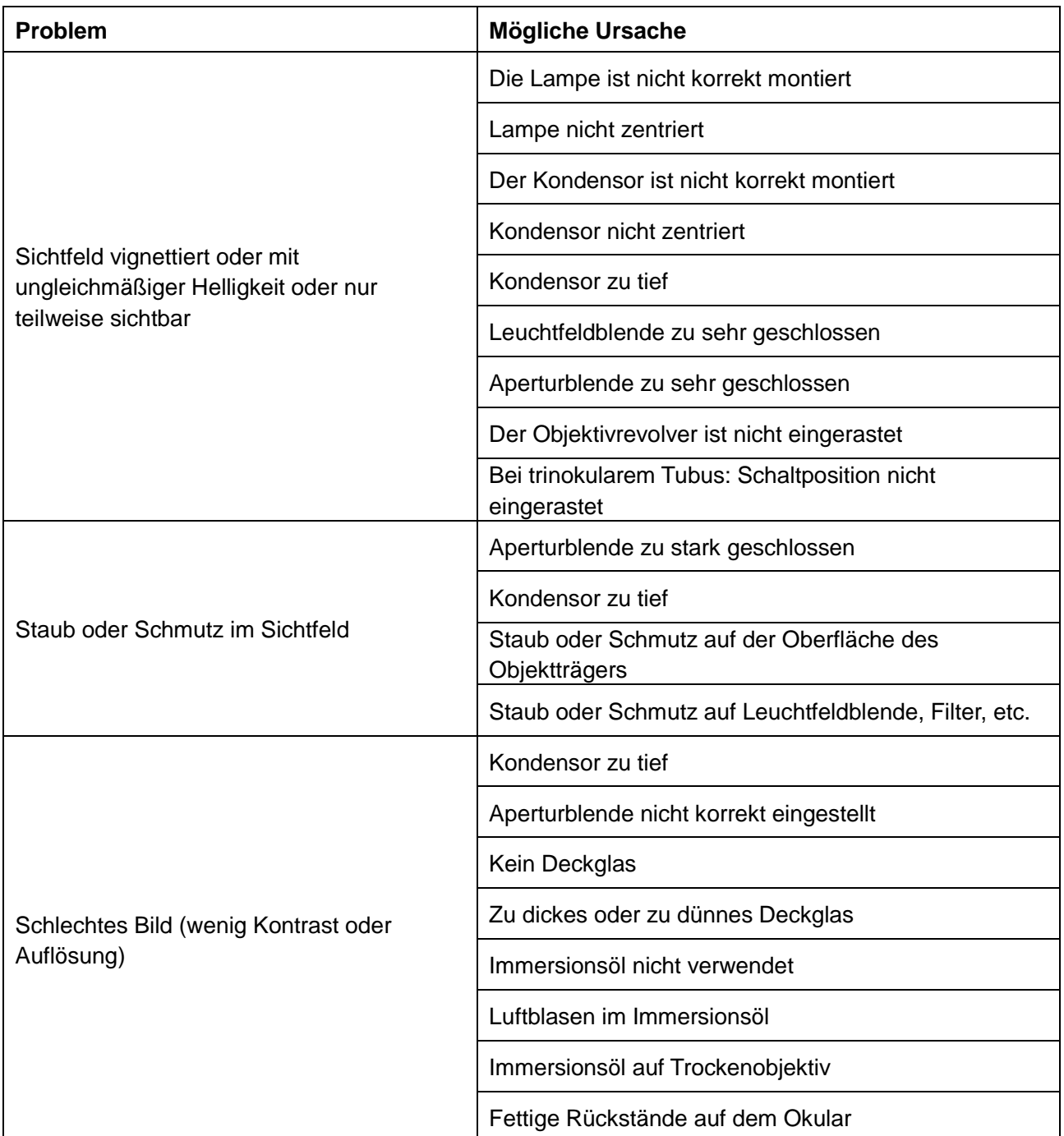

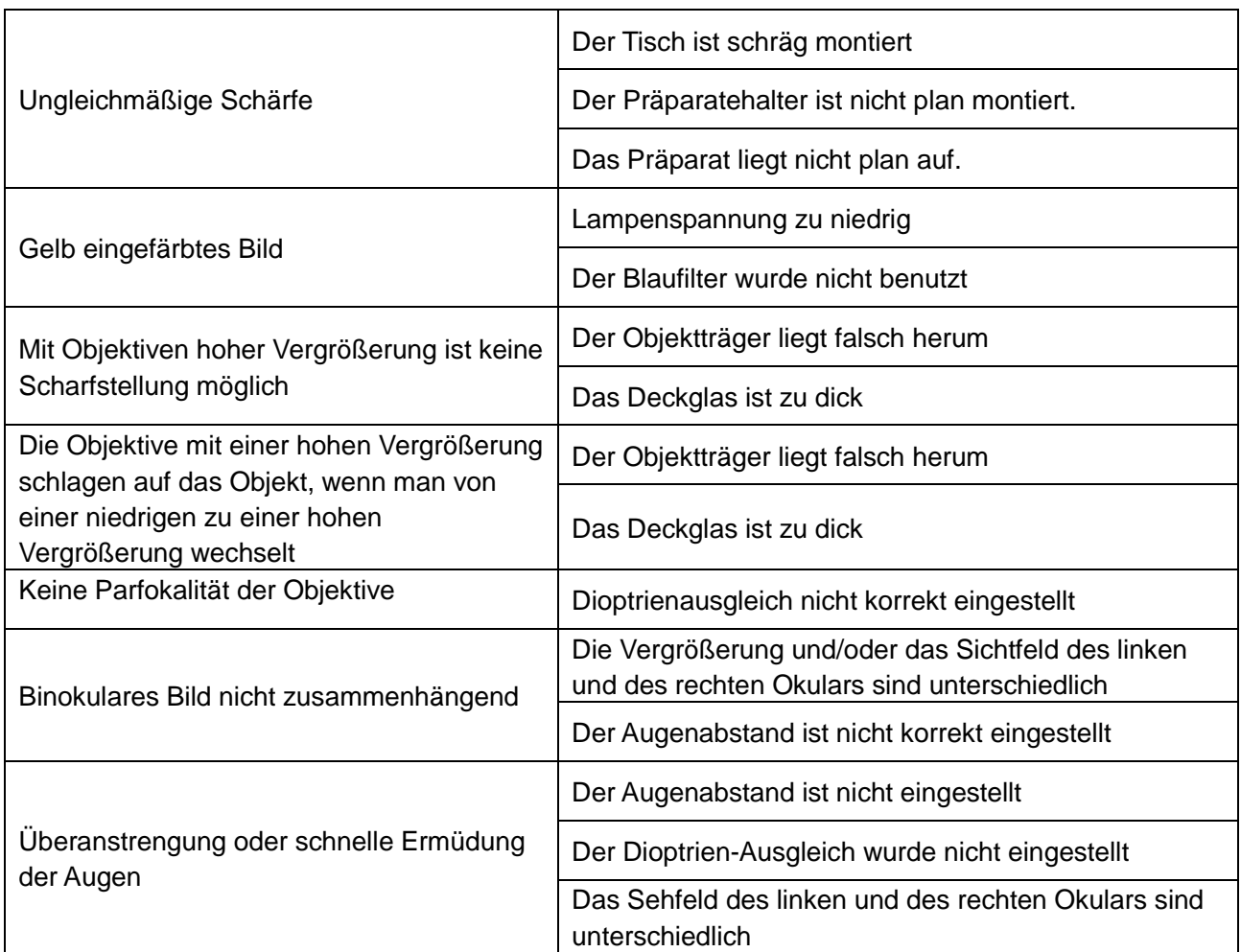

### **10.2 Elektrik**

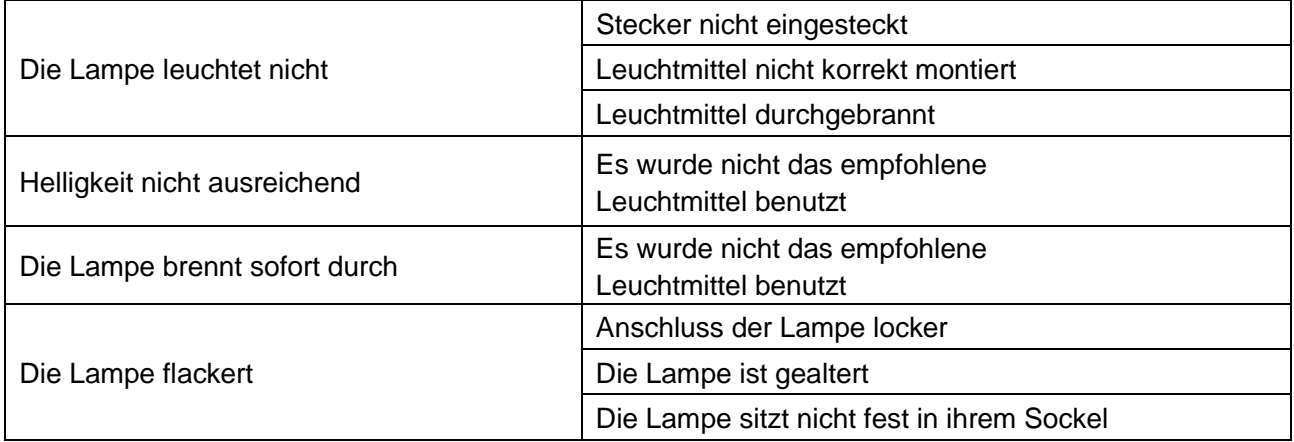

### **11. DAS RICHTIGE NETZKABEL**

Motic-Geräte sind getestet und zertifiziert hinsichtlich Sicherheit und Umwelt-Verträglichkeit. Nur Netzkabel mit den folgenden landesspezifischen Prüfzeichen dürfen verwendet werden. **ACHTUNG: Bei Nicht-Beachtung dieses Hinweises kann Motic die elektrische Sicherheit des Instrumentes nicht garantieren.**

#### **Kriterien Netzkabel**

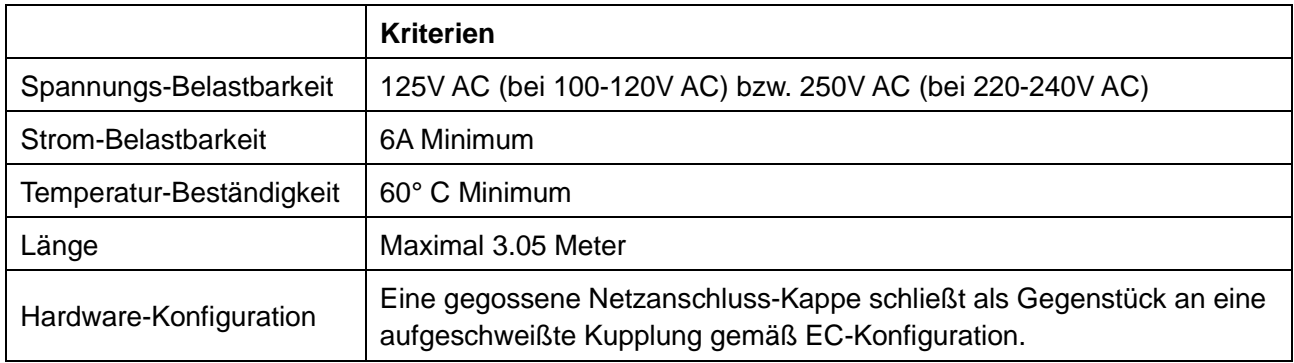

Das Netzkabel muss mit einem Prüfzeichen einer der Behörden aus Tabelle 1 gekennzeichnet sein oder zu einer Verkabelung gehören, die von einer Behörde gemäß Tabelle 1 oder Tabelle 2 geprüft wurde.

#### **Tabelle 1**

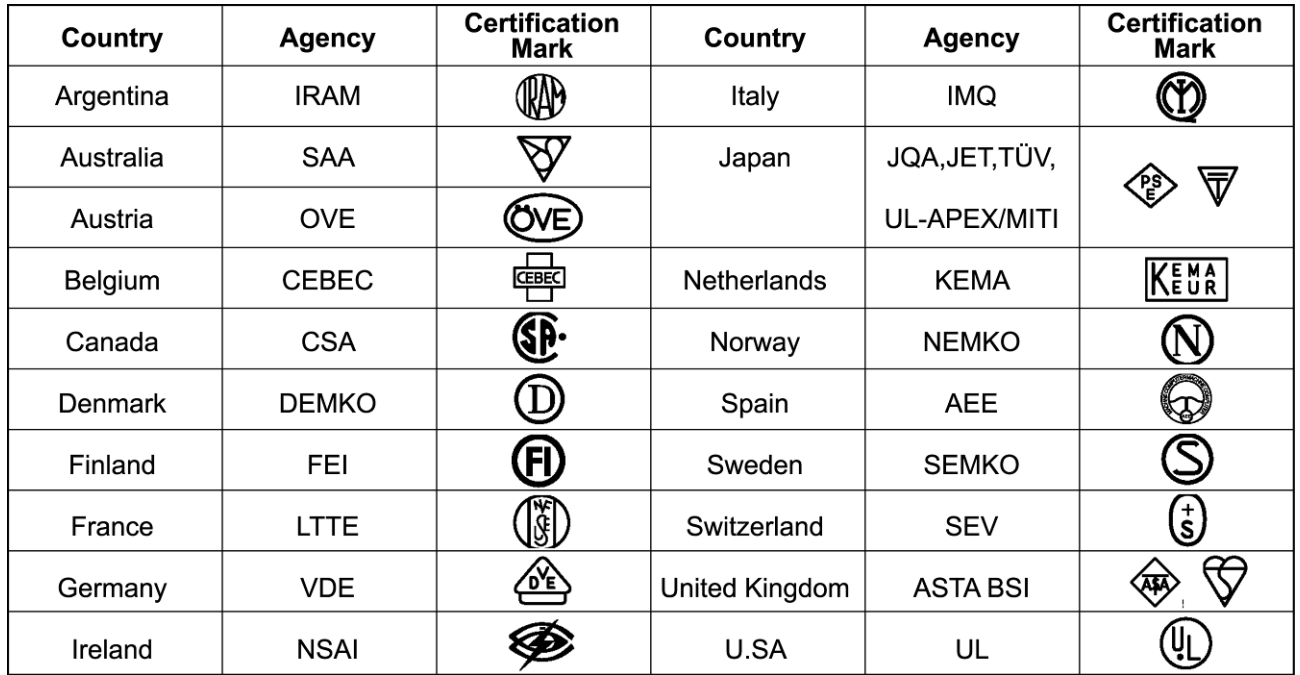

#### **Tabelle 2 HAR Leitungen**

Zertifizierungsstellen und Harmonisierungs-Kennzeichnung der Netzkabel

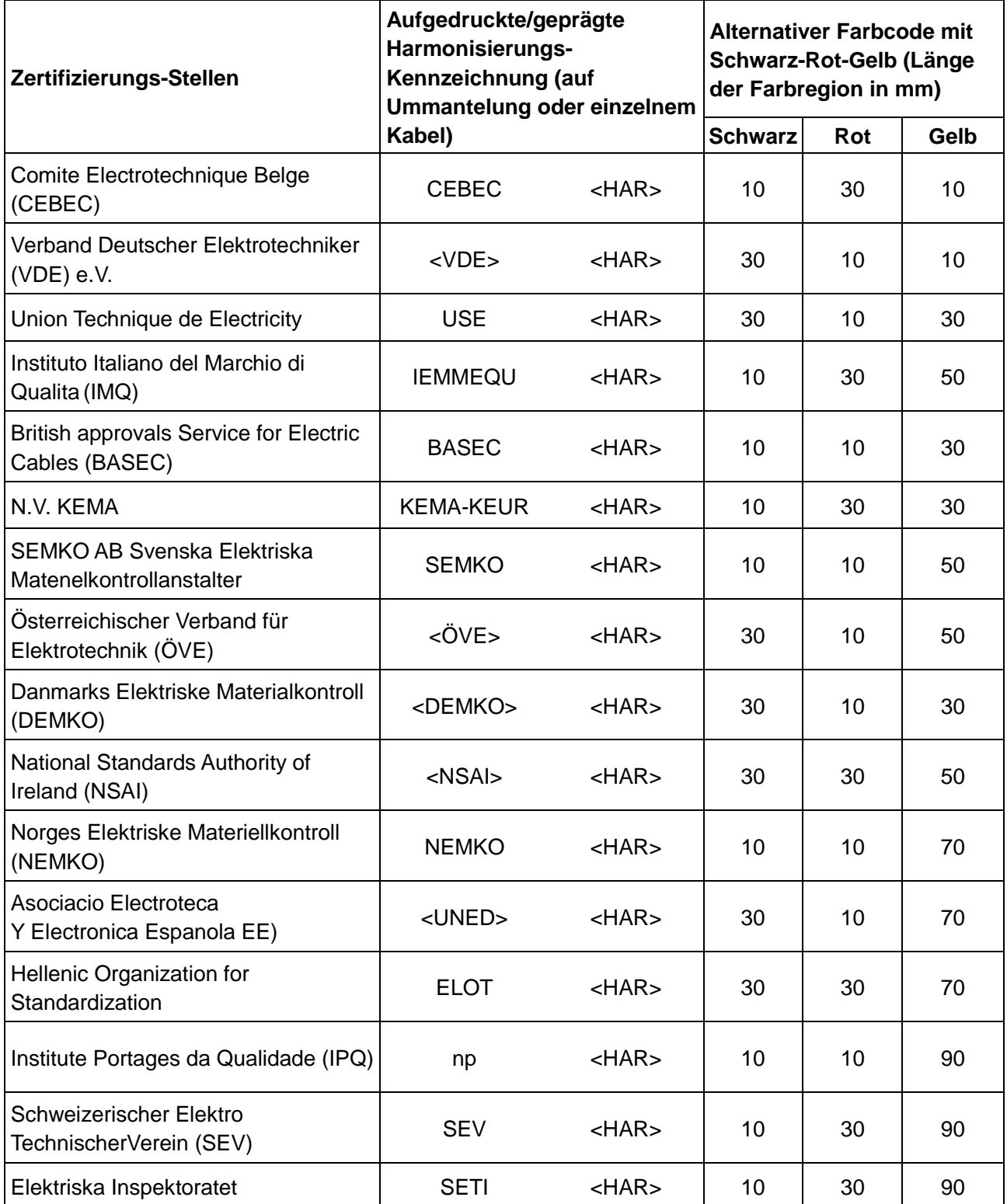

### **12. PANTHERA D SOFTWARE**

Das Manual der Software dient zur Hilfe bei der Konfiguration der Panthera D / DL Modelle inklusive Wechsel von "Station Mode" zu "Access Point Mode", Frequenz-Einrichtung, Firmware Update, SSID Konfiguration, etc.

Bitte scannen Sie den QR-Code, um zum Manual der Software über Download zu gelangen.

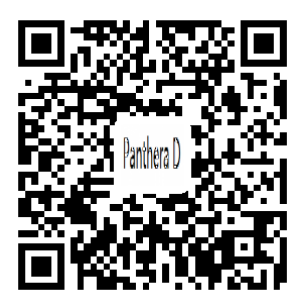

### **TERMINOLOGIE**

#### **Abbe-Kondensor**

Ein Kondensor mit zwei Linsen, unter dem Objekttisch des Mikroskops montiert. Als Teil der Beleuchtung sorgt er für Beleuchtungs-Intensität und -Qualität. Die hohe numerische Apertur macht ihn besonders geeignet für mittel- oder stark vergrößernden Objektive.

#### **Apertur, Numerische (N.A.)**

Die numerische Apertur ist ein wichtiger Faktor, der die Leistungsfähigkeit des Kondensors und des Objektivs bestimmt. Sie wird durch die Formel (N.A. = **η**sin**α**), dargestellt, wobei **η** der Brechungsindex des Mediums (Luft, Wasser, Immersionsöl) zwischen dem Objektiv und dem Objekt ist, und **α** der halbe Öffnungswinkel, mit dem das Licht von der Frontlinse des Objektivs erfasst wird.

#### **Deckglas**

Durchlichtobjektive sind so konstruiert, dass die Präparate, die betrachtet werden, mit einem dünnen Deckglas bedeckt sein müssen. Die Dicke des Deckglases ist auf 0,17 mm genormt.

#### **Kondensor-Blende**

Eine Blende, die die effektive Weite der Kondensoröffnung steuert. Synonym: Aperturblende.

#### **Vergrößerung**

Das Größen-Verhältnis zwischen Abbildung und Original. Meist ist die laterale Vergrößerung gemeint, also der Abstand zwischen 2 Punkten in Original und Abbildung.

#### **Mikrometer: µ***m*

Eine metrische Längeneinheit = 1x10-6 Meter oder 0,000001 Meter

#### **Nanometer (nm)**

Eine Längeneinheit des metrischen Systems, die 10-9 Meter entspricht.

#### **Phasenkontrast**

Ein Kontrastverfahren, bei dem Unterschiede im Brechungsindex verschiedener Präparate-Bereiche in einen Hell/Dunkel-Kontrast "übersetzt" werden.

#### **Objektfeld**

Die tatsächlich erfasste Fläche des Präparates (Ø mm).

 Sehfeldzahl Okular Objektfeld = Objektiv-Vergrößerung

#### **Beispiel:**

Okular WF  $10X20 = 20$ mm Objektiv  $10X/0.25 = 10X$  $O$ bjektfeld  $= 20/10$  $= 2.0$ mm Ø

#### **Dioptrienausgleich**

Die Möglichkeit, individuelle Unterschiede in der Sehkraft beider Augen zu kompensieren

#### **Tiefenschärfe**

Der axiale Bereich in Z oberhalb und unterhalb der Fokusebene, in denen das Bild scharf ist. Je größer die numerische Apertur des Objektivs ist, umso geringer ist die Tiefenschärfe.

#### **Sehfeld (SFZ)**

Ein Maß für das auf einen Blick erfassbare Areal. Der Durchmesser des Zwischenbildes (in mm). Ein Kriterium für die Leistungsfähigkeit des Mikroskops.

#### **Filter**

Filter sind optische Komponenten, die eine selektive Durchlässigkeit besitzen und so Anteile des Spektrums (=Farben) blockieren können. Neutralfilter dämpfen generell die Beleuchtungsintensität.

#### **Immersion**

Das Aufbringen einer definierten Flüssigkeit zwischen Präparat und Frontlinse des Objektivs.

#### **Auflösungsfähigkeit**

Die Fähigkeit eines optischen Systems, getrennte Strukturen visuell auch als getrennte Phänomene darzustellen.

#### **Auflösung**

Die Visualisierung feiner und eng beieinander liegender Strukturen.

#### **Gesamtvergrößerung**

Ergibt sich beim Mikroskop aus der Multiplikation von Objektiv-Vergrößerung und Okular-Vergrößerung.

#### **Arbeitsabstand**

Die Distanz zwischen Objektiv und Präparat bzw. Deckglas in Fokusposition. Meist wird der Arbeitsabstand mit steigender Objektiv-Vergrößerung geringer.

#### **X–Achse**

In einem 2-dimensionalen Koordinatensystem ist dies die horizontale Richtung (links/rechts).

#### **Y–Achse**

In einem 2-dimensionalen Koordinatensystem ist dies die vertikale Richtung (oben/unten; vorne/hinten).

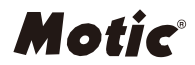

#### NO.: 1300901110503

#### **Motic Hong Kong Limited (Hong Kong)** Unit 2002, L20, Tower Two, Enterprise Square Five, 38 Wang Chiu Road, Kowloon Bay, Kowloon, Hong Kong Tel: 852-2837 0888 Fax: 852-2882 2792

#### **Motic Instruments Inc. (Canada)** 130-4611 Viking Way, Richmond, B.C., V6V 2K9 Canada Tel: 1-877-977 4717 Fax: 1-604-303 9043

**Motic Deutschland GmbH (Germany)**

Christian-Kremp-Strasse 11 D-35578 Wetzlar, Germany Tel: 49-6441-210 010 Fax: 49-6441-210 0122

#### **Motic Europe (Spain)**

C. Les Corts 12, Pol. Ind. Les Corts. 08349 Cabrera de Mar,Barcelona, Spain Tel: 34-93-756 6286 Fax: 34-93-756 6287

Website: [http://www.motic.com](http://www.motic.com/) E-mail: [info@motic.com.hk](mailto:info@motic.com.hk)

#### **Motic China Group., Ltd. (China)**

Motic Building, Torch Hi-Tech Industrial, Development Zone, Xiamen P.R.C. Tel: 86-0592-562 7866 Fax: 86-0592-562 7855

© 2002-2019 Motic China Group Co., Ltd. Alle Rechte vorbehalten. Motic ist eine eingetragene Handelsmarke und Dienstleistungsmarke der Motic China Group Co., Ltd. Das Microsoft Windows Logo ist ein registriertes Warenzeichen der Microsoft Corporation. Alle weiteren Markenzeichen sind Eigentum der jeweiligen Besitzer.

Der Hersteller behält sich das Recht vor, Änderungen am Produkt auf Grund von optischen und mechanischen Weiterentwicklungen ohne Ankündigung vorzunehmen.

E250223 Ver.1.0.2

Aktualisiert:01.08.2019 (Panthera Series)